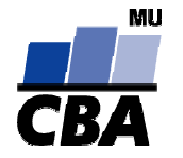

# **CENTRUM BIOSTATISTIKY A ANALÝZ**

Lékařská a Přírodov ědecká fakulta, Masarykova univerzita

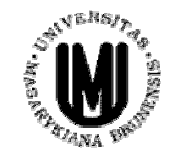

# **V ícerozm ěrn é metody**

#### **CBA výuka 2004/2005**

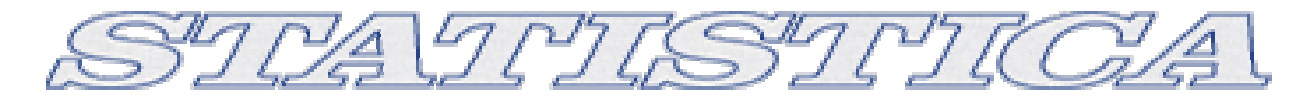

# **Vícerozměrné metody**

- 1.Vstupní data pro vícerozměrné analýzy
- 2.Metriky podobností a vzdáleností
- 3.Cluster Analysis
- 4.Principal component analysis
- 5.Correspondence analysis
- 6.Canonical analysis
- 7.Discriminant analysis
- 8.Factor analysis
- 9.Multidimensional scaling

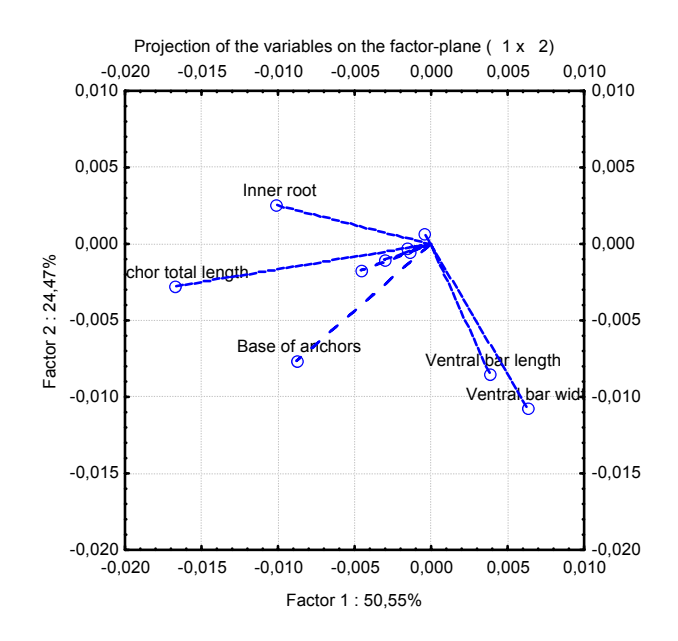

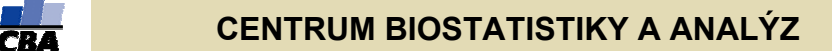

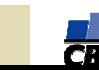

# **Úvod do vícerozměrných metod I.**

- ◆ **Vícerozměrné metody**: Název vícerozměrné vychází z typu vstupních dat, tato data jsou tvořena jednotlivými objekty (i.e. klienti) a každý z nich je charakterizován svými parametry (věk, příjem atd.) a každý z těchto parametrů <sup>m</sup>ůžeme považovat za jeden rozměr objektu.
- ◆ **Maticová algebra**: Základem práce s daty a výpočtů vícerozměrných metod je maticová algebra, matice tvoří jak vstupní, tak výstupní data a probíhají na nich výpočty.
- $\blacklozenge$  **NxP matice**: N objektů s p parametry pak vytváří tzv. NxP matici, která je prvním typem vstupu dat do vícerozměrných analýz.
- ◆ **Asociační matice**: Na základě těchto matic jsou počítány matice asociační na nichž pak probíhají další výpočty, jde o čtvercové matice obsahující informace o podobnosti nebo rozdílnosti (tzv. **metriky**) buď objektů (Q mode analýza) nebo parametrů (R mode analýza).Měřítko podobnosti se liší podle použité metody a typu dat, některé metody umožňují použití uživatelských metrik.

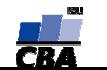

#### **Vstupní matice vícerozm ěrných analýz**

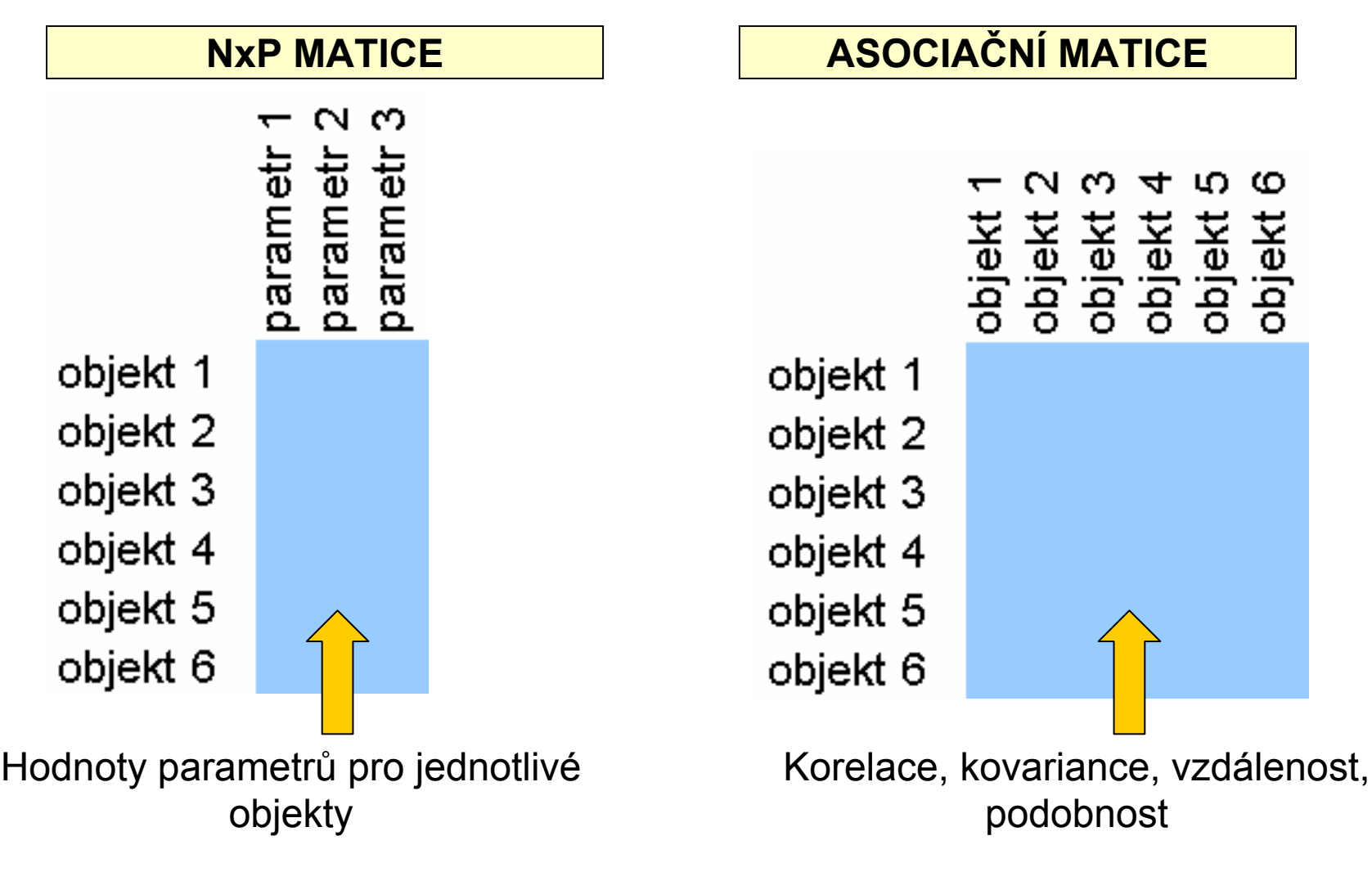

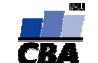

# **Úvod do vícerozměrných metod II.**

#### **SHLUKOVÁ**

- $\blacklozenge$  vytváření shluků objektů na základě jejich podobnosti
- ♦ identifikace typů objektů

#### **ANALÝZA ORDINAČNÍ METODY**

- ♦ zjednodušení vícerozměrného problému do menšího počtu rozměrů
- ♦ principem je tvorba nových rozměrů, které lépe vyčerpávají variabilitu dat

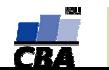

# **Vzorce v Excelu**

- vpisují se do buněk sešitu
- •vzorce jsou vždy uvozeny **=** (lze též **+ -**)
- aritmetické operátory + zabudované funkce Excelu
- pro "sčítání" nečíselných položek se používá &
- výpočet je založen buď na číselných konstantách nebo odkazech na buňky

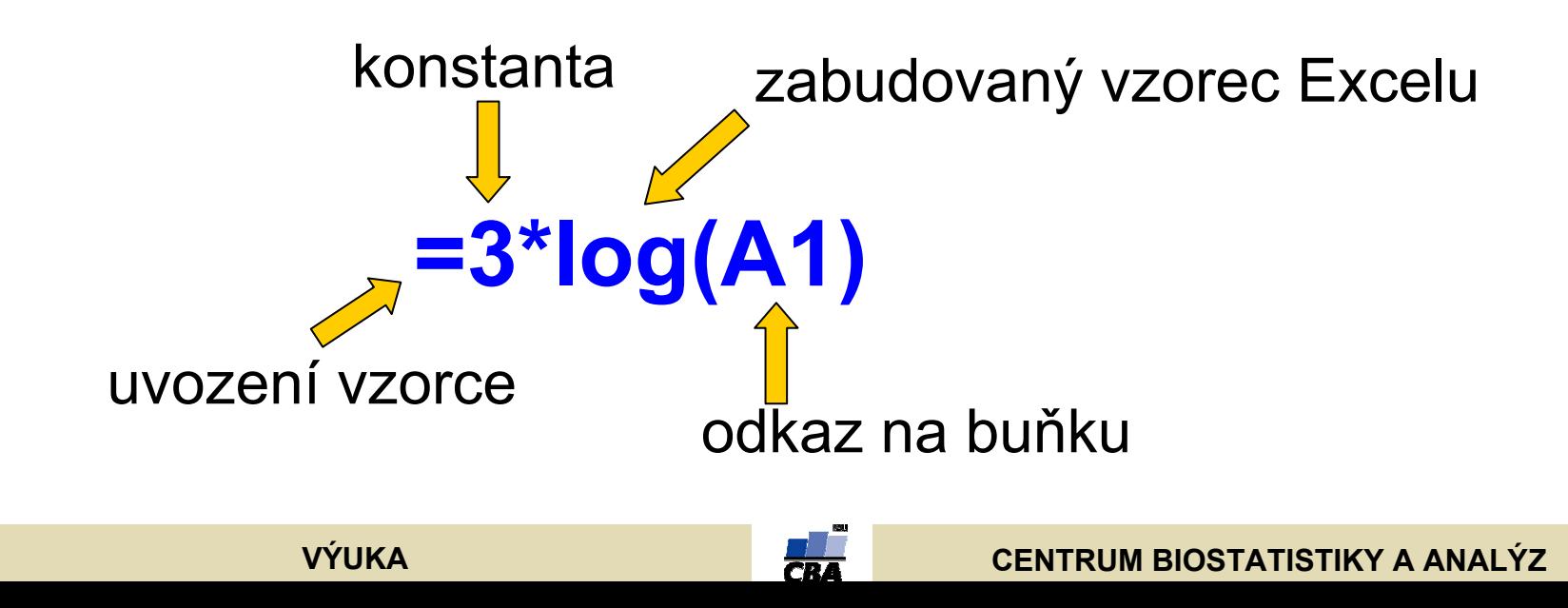

# **Vzorce v Excelu – odkazy na buňku – styl A1 Relativní odkazy**

• **A1** = buňka 1. řádku sloupci A

**VÝUKA**

uzamčení sloupce ━**♪ \$A\$1** 

- **A1:B6** = blok buněk levý horní roh je v 1. řádku, sloupec A, pravý dolní na řádku 6, sloupec B
- relativní odkaz se při automatickém vyplnění buněk vzorcem posune

**Absolutní odkaz** – odkaz na buňku je pevně dán, při kopírování nebo automatickém vyplnění se nemění, lze uzamknout jak řádky, tak sloupce samostatně

uzamčení řádku

# **Maticové vzorce v Excelu**

- výpočty z matic dat
- zadávání je ukončeno stiskem CTRL+SHIFT+ENTER

Vzorec je založen na těchto dvou maticích dat

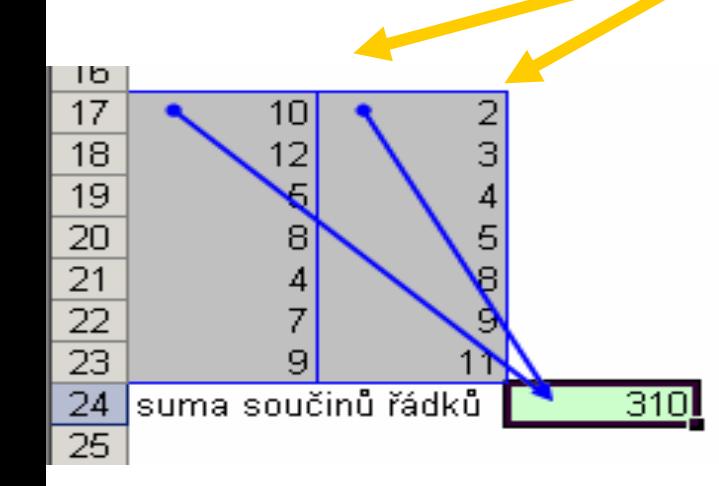

**{=SUMA(A17:A23\*B17:B23)}** Násobení řádků matic

Celkové sečtení

**Nezbytné** pro operace s **maticemi.**

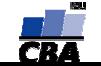

# **Měření vzdálenosti objektů**

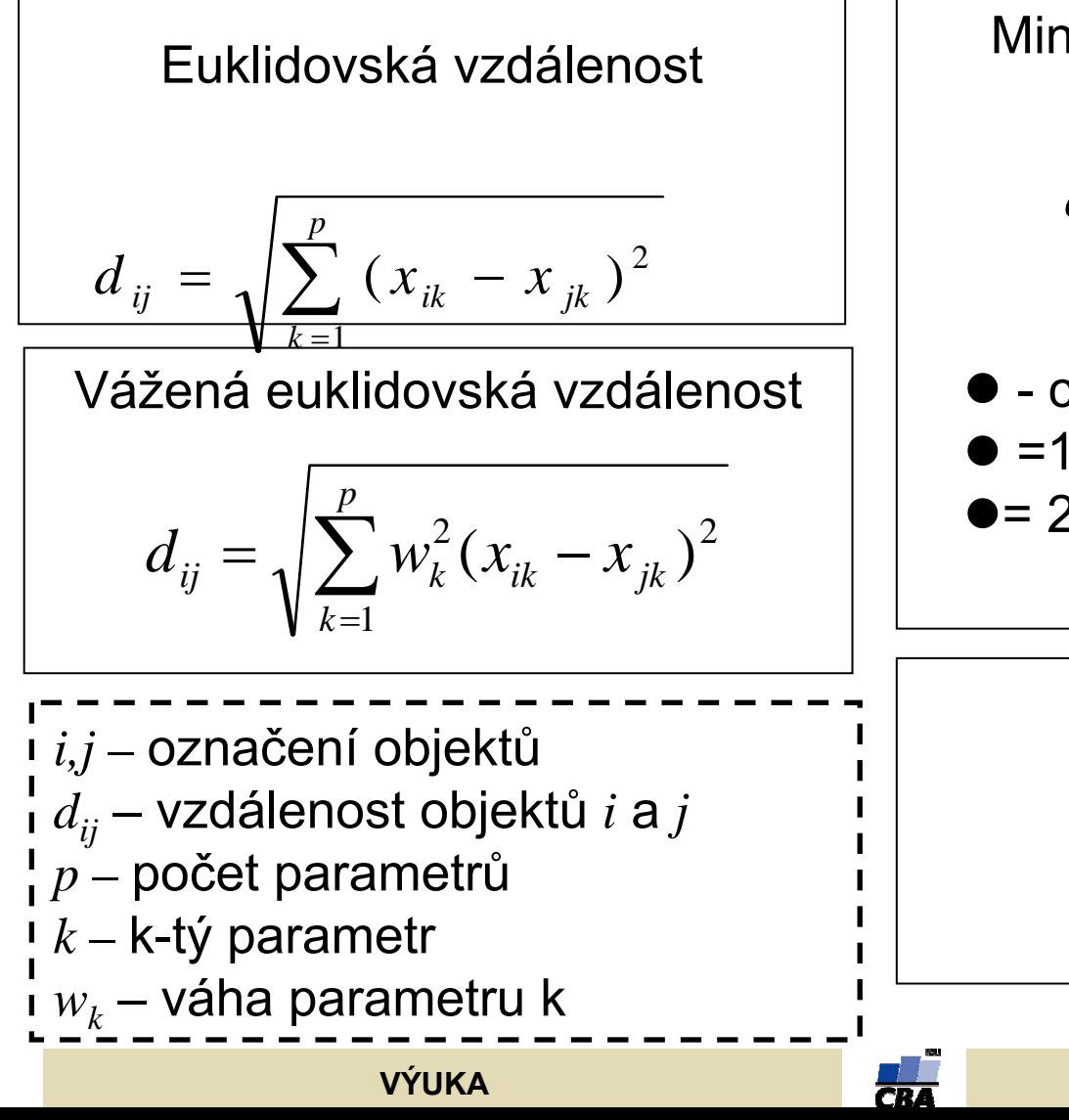

Minkowski (power distance)

$$
d_{ij} = \frac{1}{\sqrt[2]{\sum_{k=1}^{p} \left| x_{ik} - x_{jk} \right|^{\lambda}}
$$

 $\bullet$  - celé číslo  $\bullet$  =1 Manhattan (city block) ●= 2 Euklidovská vzdálenost

**Chebychev** 

$$
d_{ij} = \max \Big| x_{ik} - x_{jk} \Big|
$$

# **Měření podobnosti objektů**

Binární koeficienty podobnosti

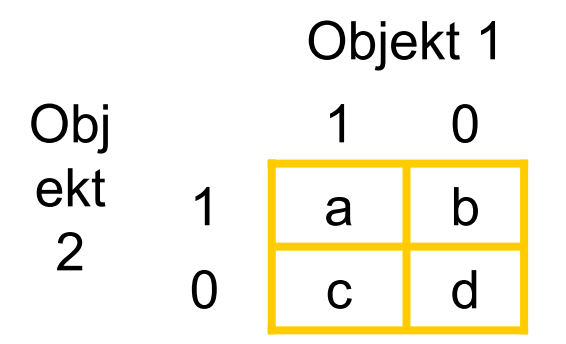

a, b, c, d = počet případů, kdy souhlasí binární charakteristika objektu 1 a 2 a+b+c+d=p

Symetrické binární koficienty - není rozdíl mezi případem 1-1 a 0-0

Simple matching coefficient *p*  $S(x_1 x_2) = \frac{a+d}{a}$ 

Hamman, Yule coefficient, Pearson's  $\bar{\mathscr{S}}$  (phi) a další koeficienty

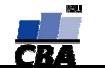

Asymetrické binární koeficienty – odstran ění double zero

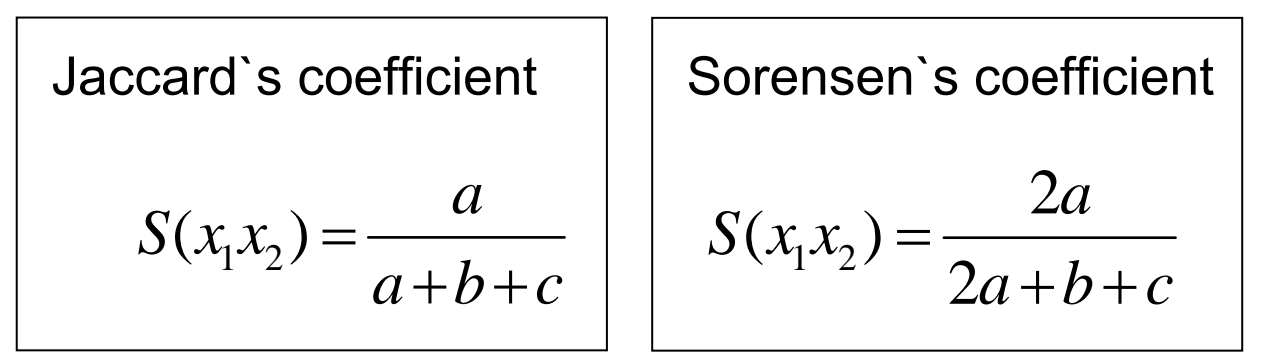

Řada dalších koeficient ů dávajících r ůznou váhu jednotlivým kombinacím parametr ů

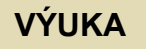

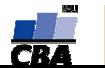

# Kvantitativní koeficienty

Obdoby binárních koeficientů pro více parametrů než 0/1

Simple matching coefficient pro více parametrů

*p souhlas* $S(x_1 x_2) = \frac{30$ unus p=počet parametrů

# Gowerův koeficient

Zahrnutí podobnosti podle různých typů parametrů – binární, kvalitativní a semikvantitativní i kvantitativní (odlišný výpočet pro jednotlivé typy). Celkový součet podobností je podělen počtem parametrů. Může zahrnovat podmínku nepočítat s chybějícími parametry – Kronecker`s delta.

Více informací a další <sup>m</sup>ěření vzdáleností a podobností najdete v knize **LEGENDRE, P. & LEGENDRE, L. (1998).** *Numerical ecology***. Elseviere Science BV, Amsterodam.**

$$
\mathbf{V}\acute{\mathbf{Y}}\mathbf{U}\mathbf{K}\mathbf{A}
$$

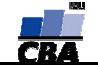

# **Vícerozměrné metody v**

# **Statistica 6** – nabídková větev *Multivariate Exploratory Techniques* v menu *Statistics*

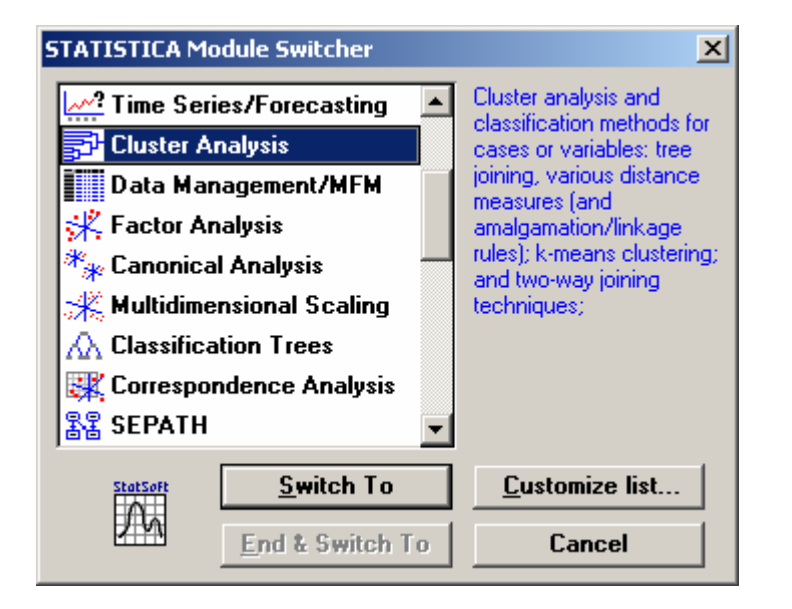

**VÝUKA**

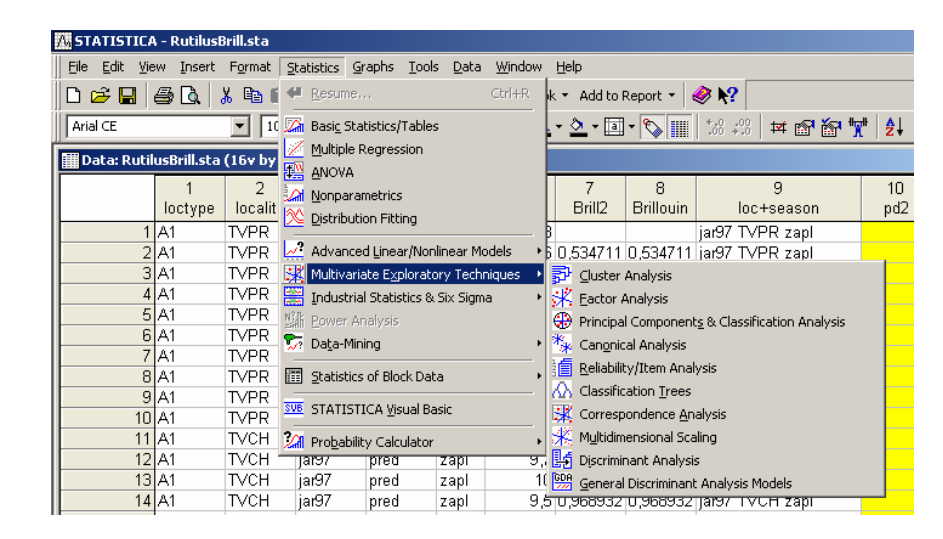

# **Statistica 5.5** – několik samostatných modulů volitelných ze základní nabídky (*Cluster Analysis, Factor Analysis, Canonical Analysis, Multidimensional Scaling, Correspondence Analysis a jiné)*

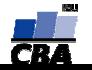

#### **Statistics >> Multivariate Exploratory Techniques >> Cluster Analysis**

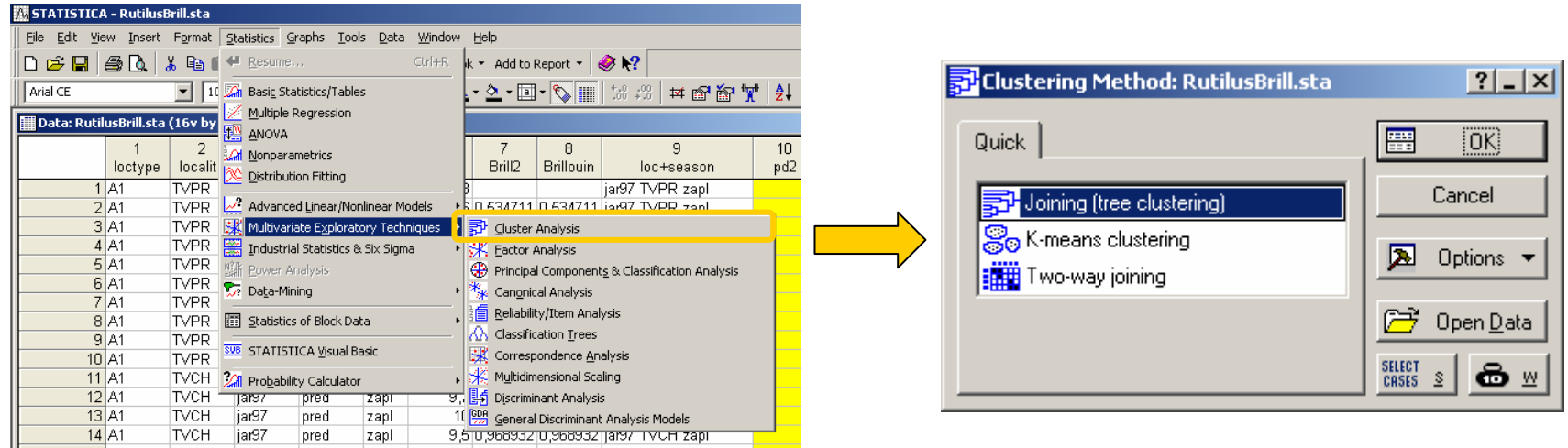

- **Joining (tree clustering)** hierarchické shlukování, podle vzdálenosti mezi objekty jsou tyto skládány do skupin pomocí r ůzných algoritm ů.
- **K – means clustering** (hypotéza existence x cluster ů a její ověření analogické k ANOVA – sestavení cluster ů tak aby se minimalizovala jejich vnit řní variabilita a maximalizovala variabilita mezi clustery), nehierarchické shlukování

• Two-way joining (shlukování je prováděno zároveň na základě jak objektů, tak parametr ů)

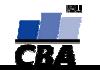

"**Klasická" shluková analýza** hierarchicky spojující objekty do skupin podle vzdálenosti v asociační matici

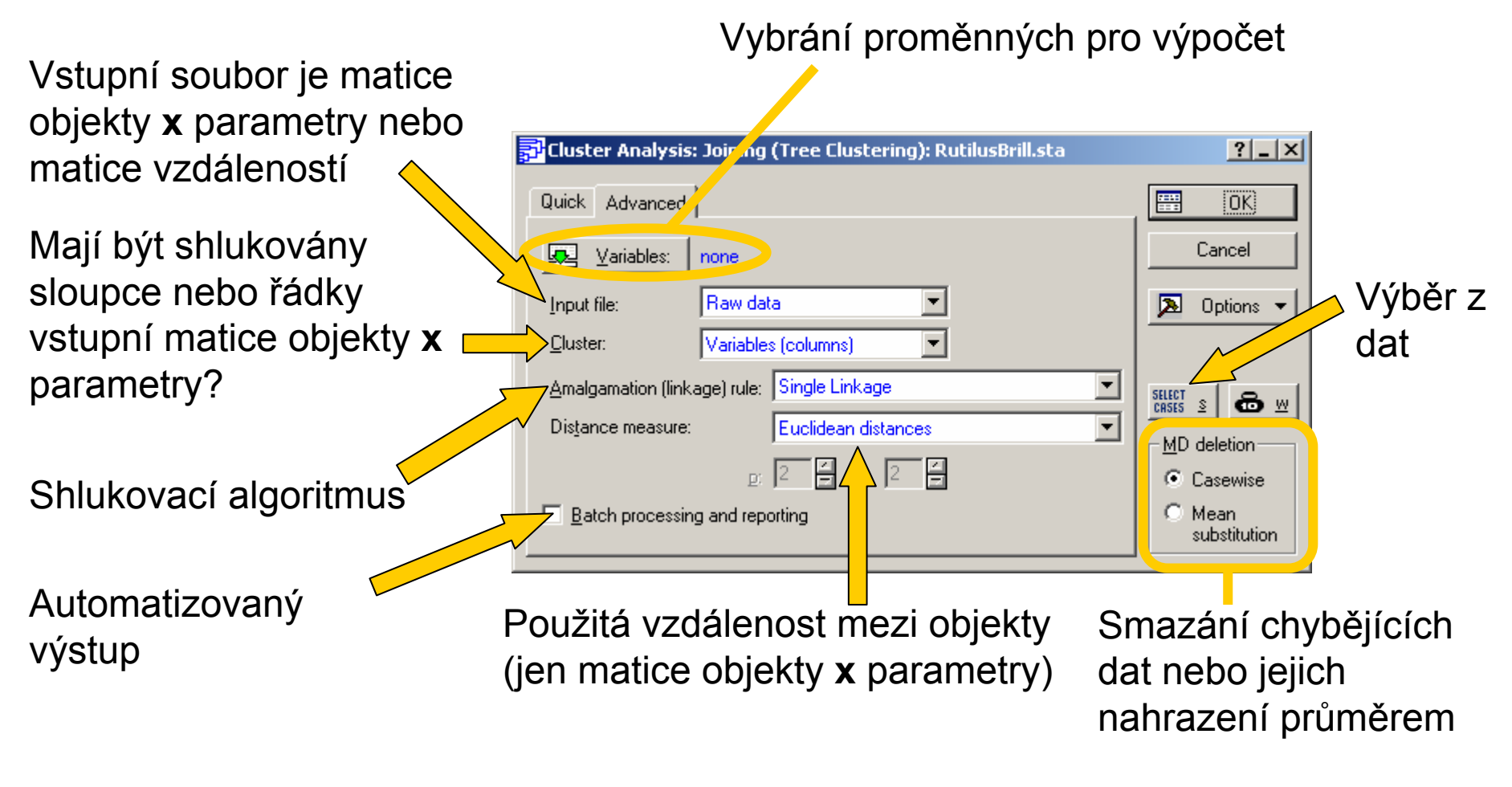

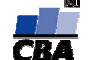

## **Joining (Tree Clustering) – shlukovací algoritmy**

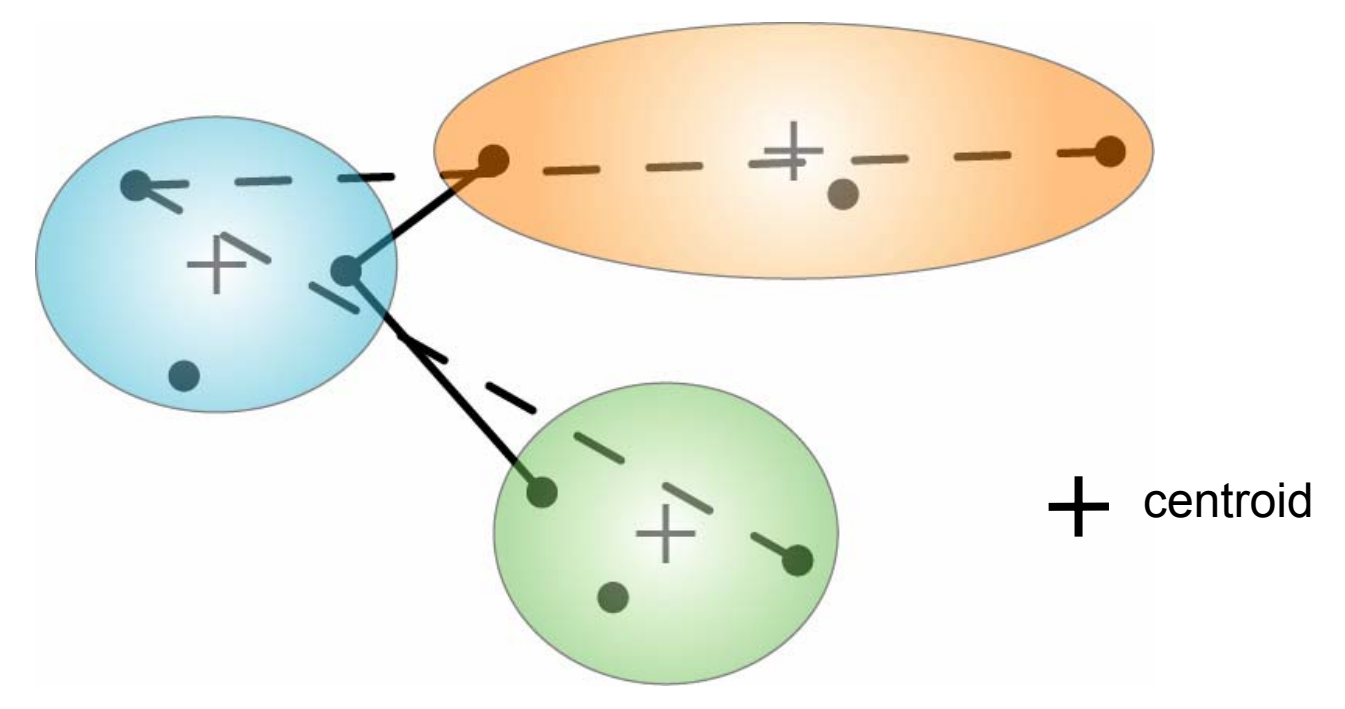

- Na tuto vzdálenost se ptá **single linkage**
- Na tuto vzdálenost se ptá **complete linkage**

Další metody počítají <sup>s</sup>**průměrnou vzdáleností** všech objektů shluků nebo vzdáleností **centroidů** (vzdálenost může být **vážena** velikostí shluků). **Wardova metoda** se snaží minimalizovat variabilitu uvnitř shluků.

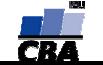

**Výsledky programu Statistica** se typicky dělí na záložky **Quick** (nejdůležitější výstupy) a **Advanced** (podrobnější analýza, nastavení vlastností výstupů)

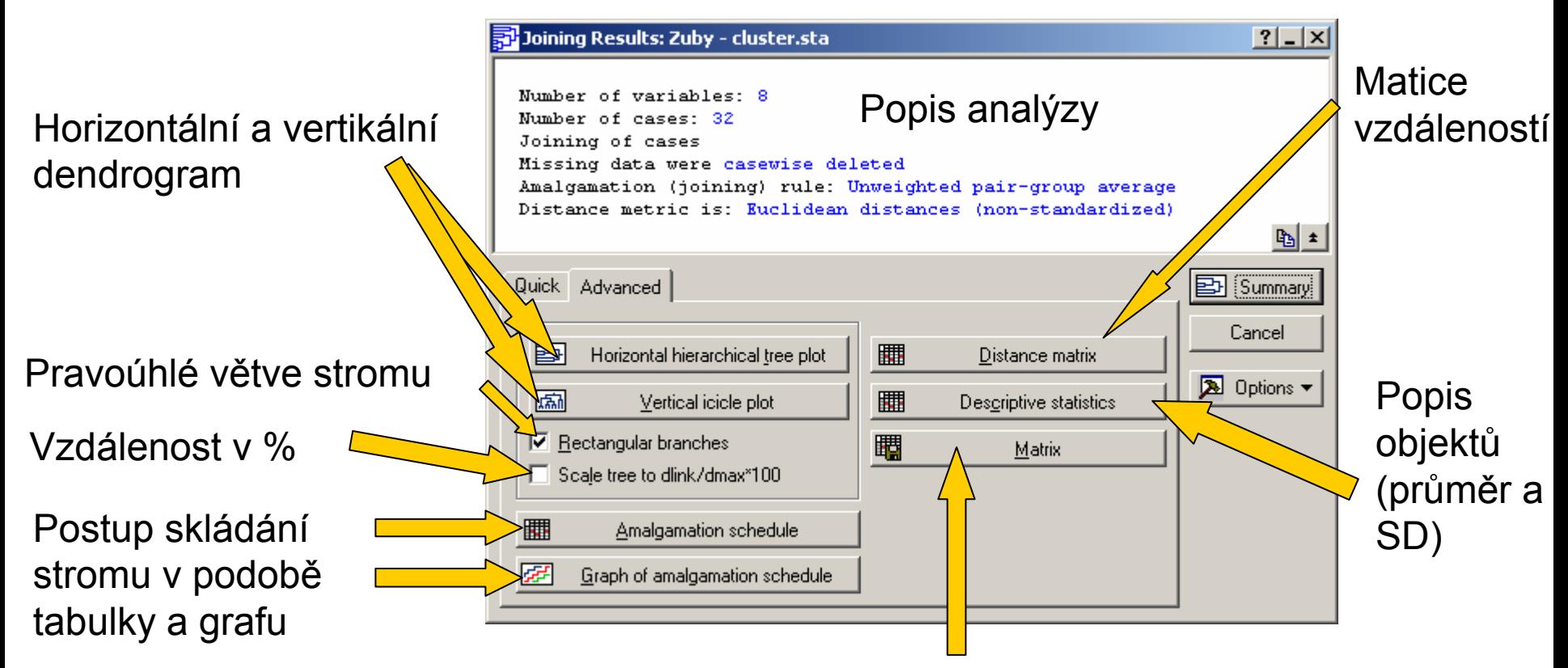

Export matice vzdáleností (podle zvolené metriky) do speciálního souboru Statistica pro matice vzdáleností

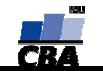

**Dendrogram** představuje grafický výstup shlukové analýzy, kde jsou objekty propojeny tak, jak postupovalo jejich shlukování

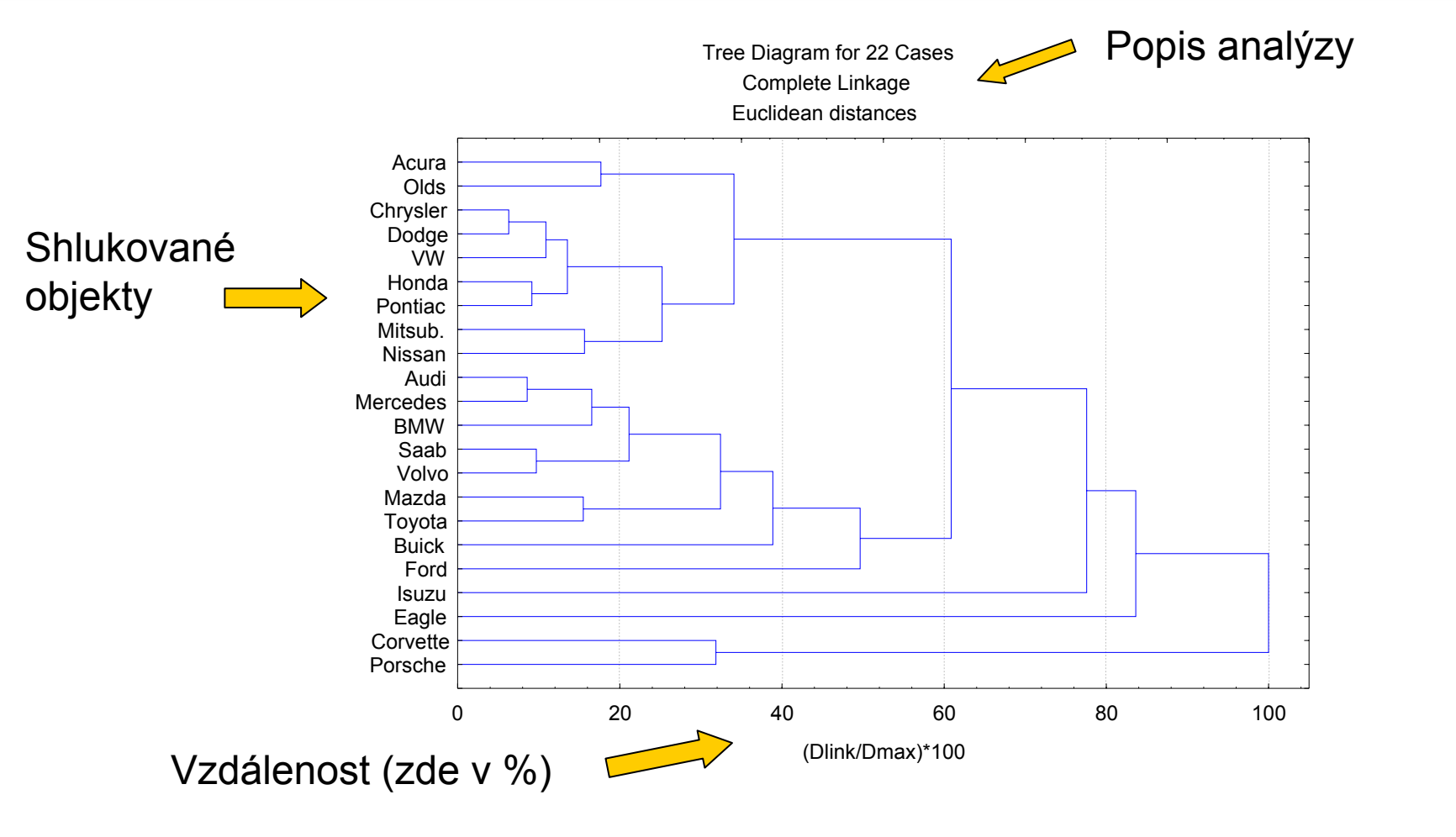

**VÝUKA**

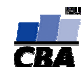

**Almagenation schedule a graf** poskytují uživateli přehled nad celým procesem shlukování, tj. při jaké vzdálenosti a jaké objekty nebo jejich skupiny se shlukly

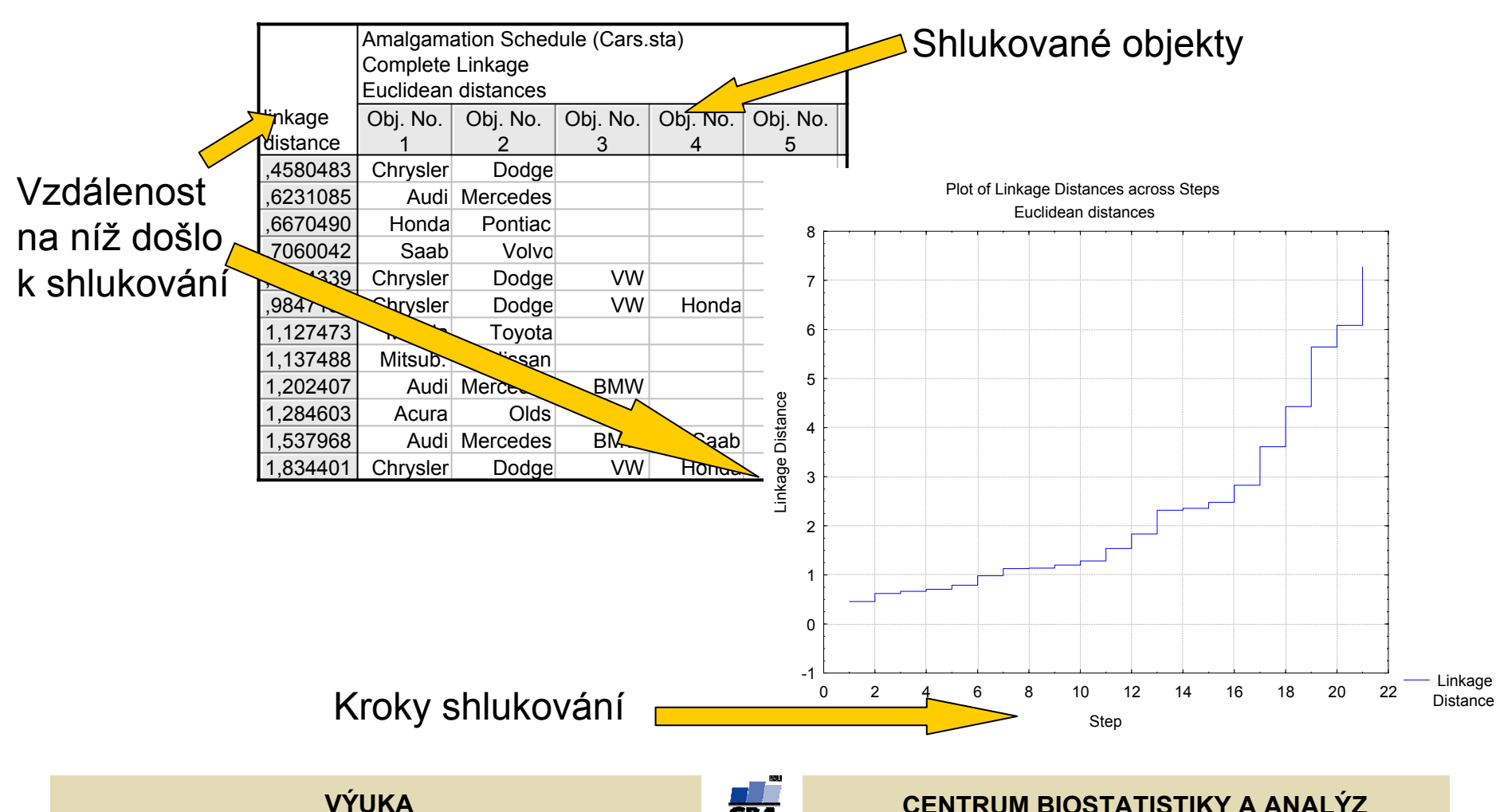

# **Joining (Tree Clustering) – asociační matice**

**Asociační matice** představují speciální typ souborů programu Statistica (přípona .smx), jde o čtvercové matice nesoucí informaci o vztazích mezi řádky a sloupci, tvoří alternativní vstup pro vícerozměrné analýzy,některé analýzy lze provádět pouze na datech v tomto formátu. Na rozdíl od běžných souborů obsahují 4 speciální řádky, pro správnou funkci je nezbytné dodržet jejich přesnou syntaxi.

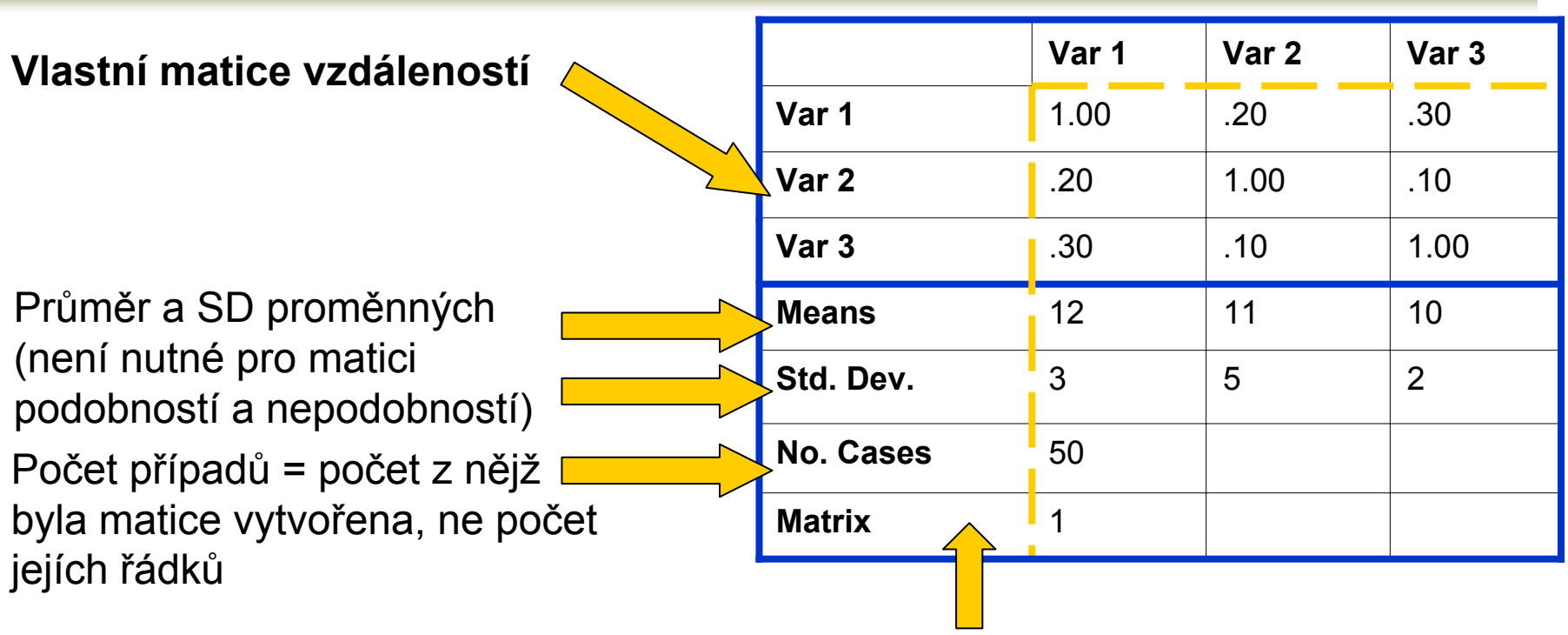

Typ matice  $1 =$  korelace,  $2 =$  podobnosti,  $3 =$  nepodobnosti,  $4 =$  kovariance

**VÝUKA**

# **Shluková analýza K-means clustering**

**K-means clustering** se snaží rozdělit objekty do zadaného počtu shluků tak, aby byla minimalizována variabilita uvnitř shluků a maximalizována mezi shluky

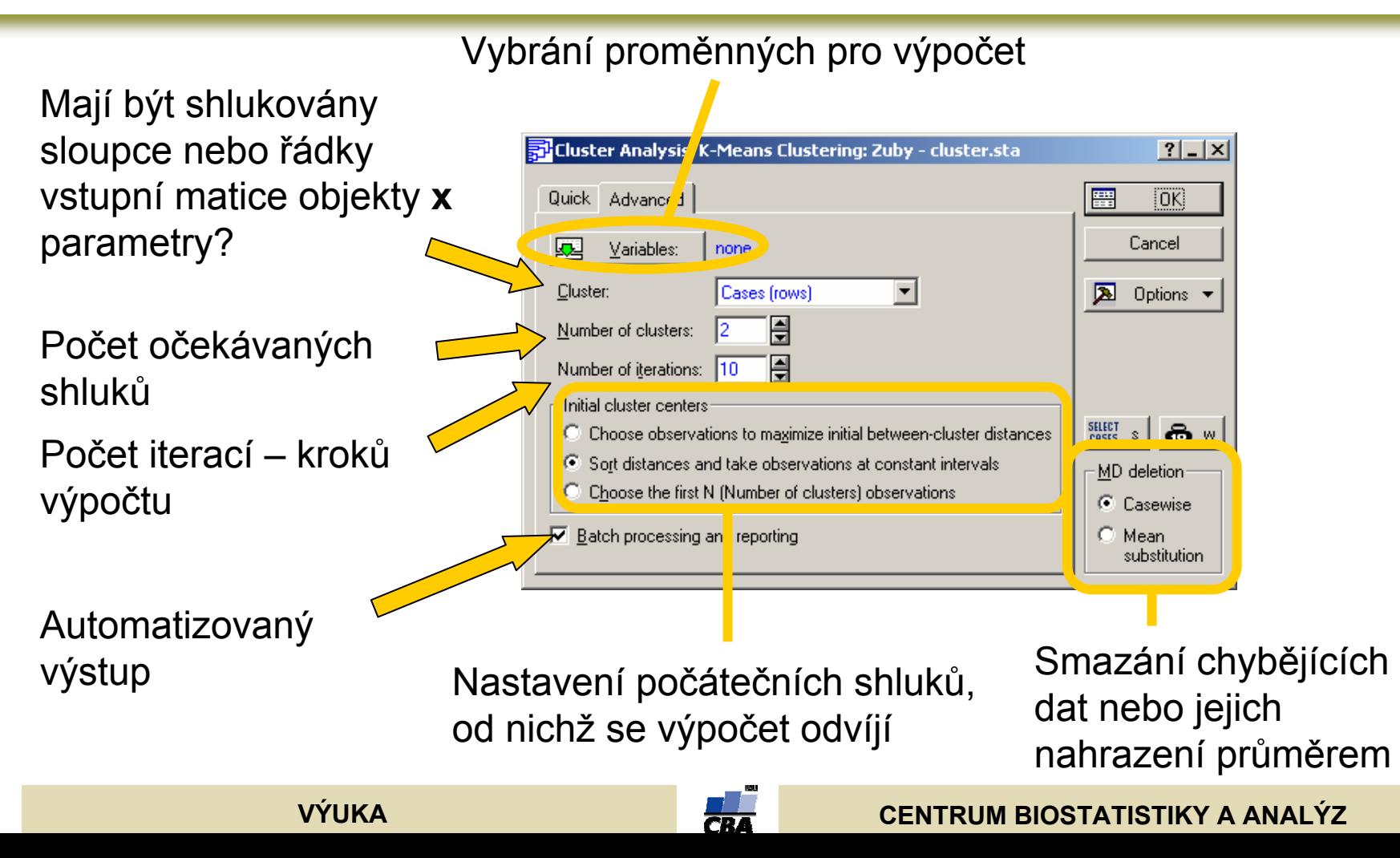

# **K-means clustering - výsledky**

**K-means clustering** pracuje s objekty pouze na základě Euklidovské vzdálenosti, na tuto skutečnost je nezbytné pamatovat pokud tato metrika není pro data vhodná.

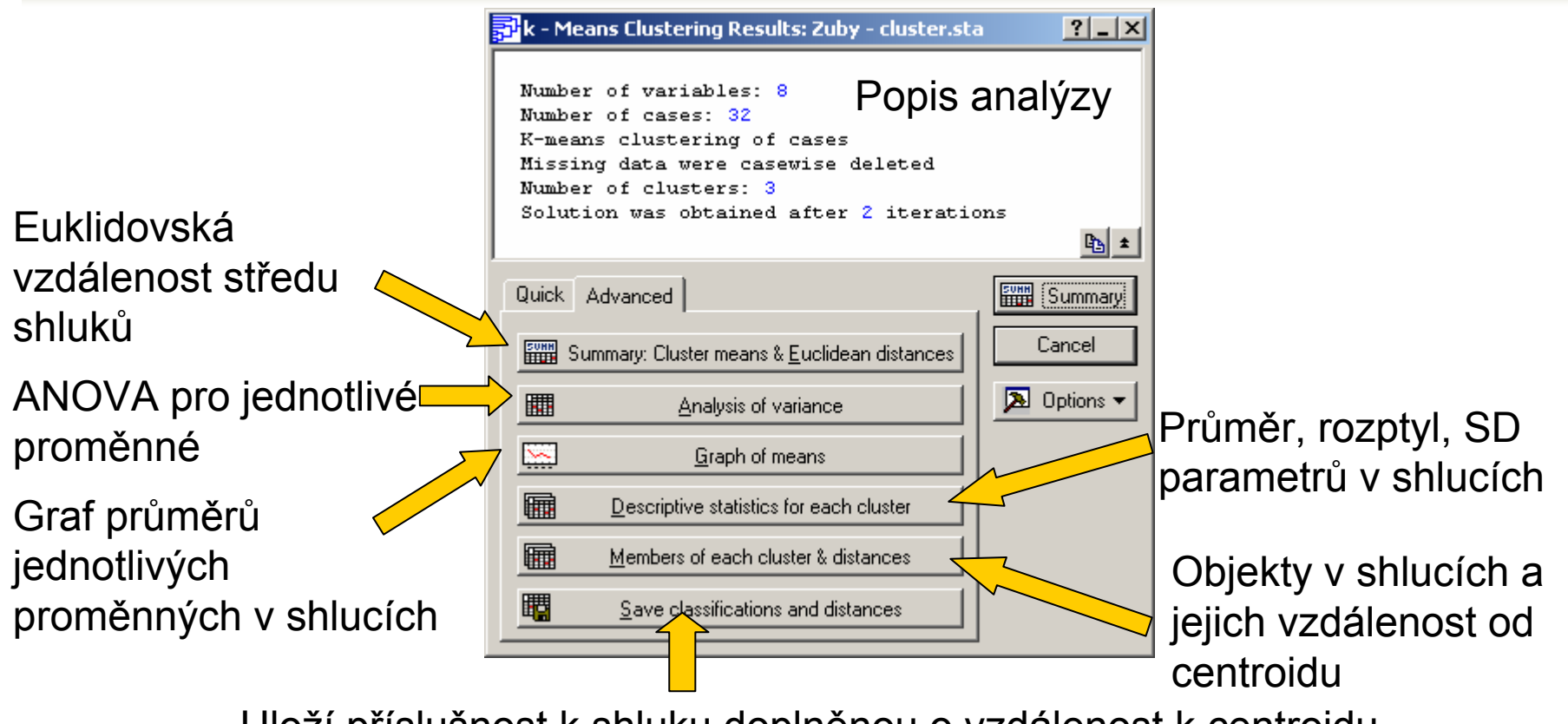

Uloží příslušnost k shluku doplněnou o vzdálenost k centroidu pro všechny objekty (+ vybrané parametry).

**VÝUKA**

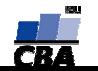

## **K-means clustering – tabulky výsledků**

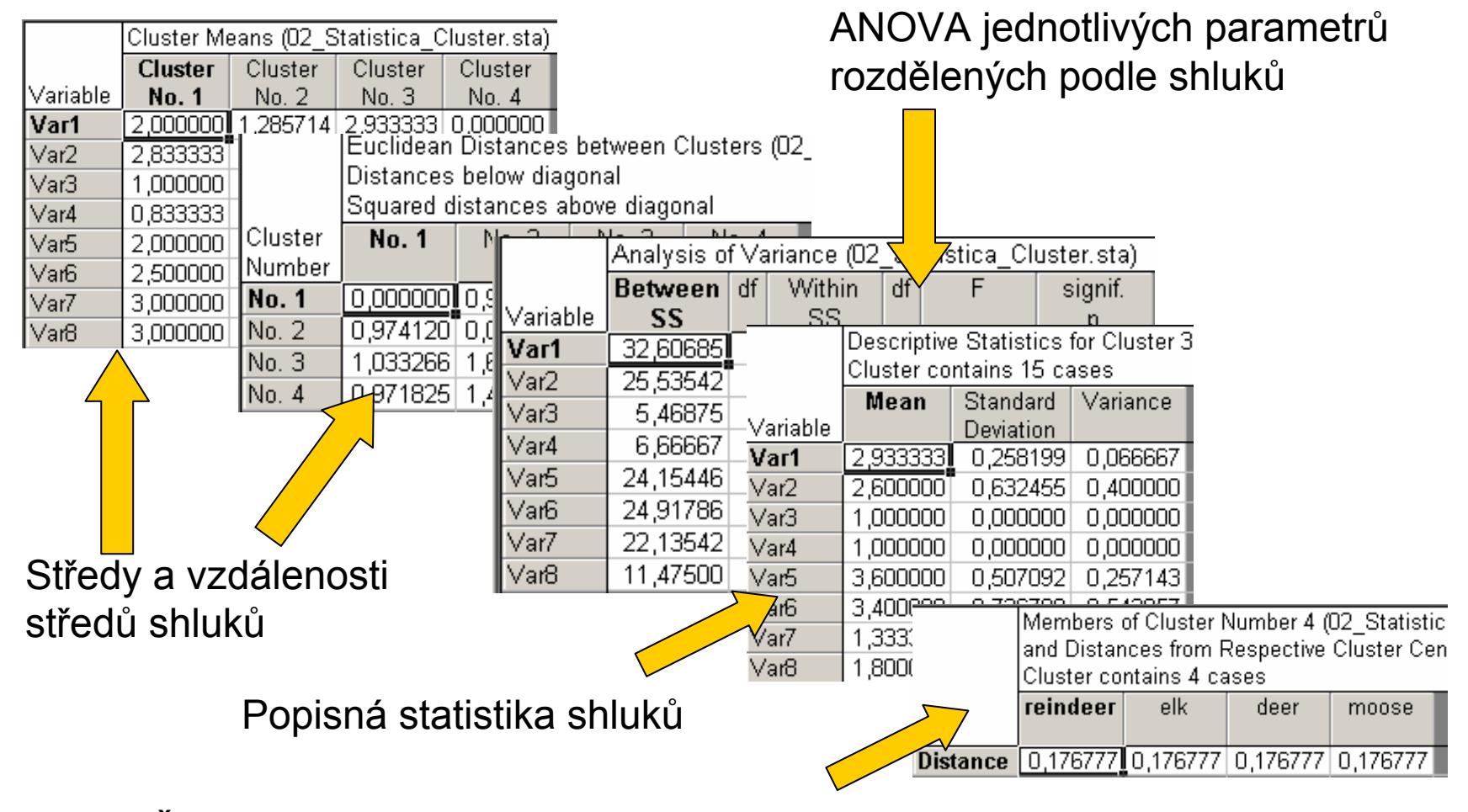

Členové shluku a jejich vzdálenost od středu shluku

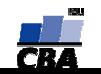

## **K-means clustering – průměry parametrů**

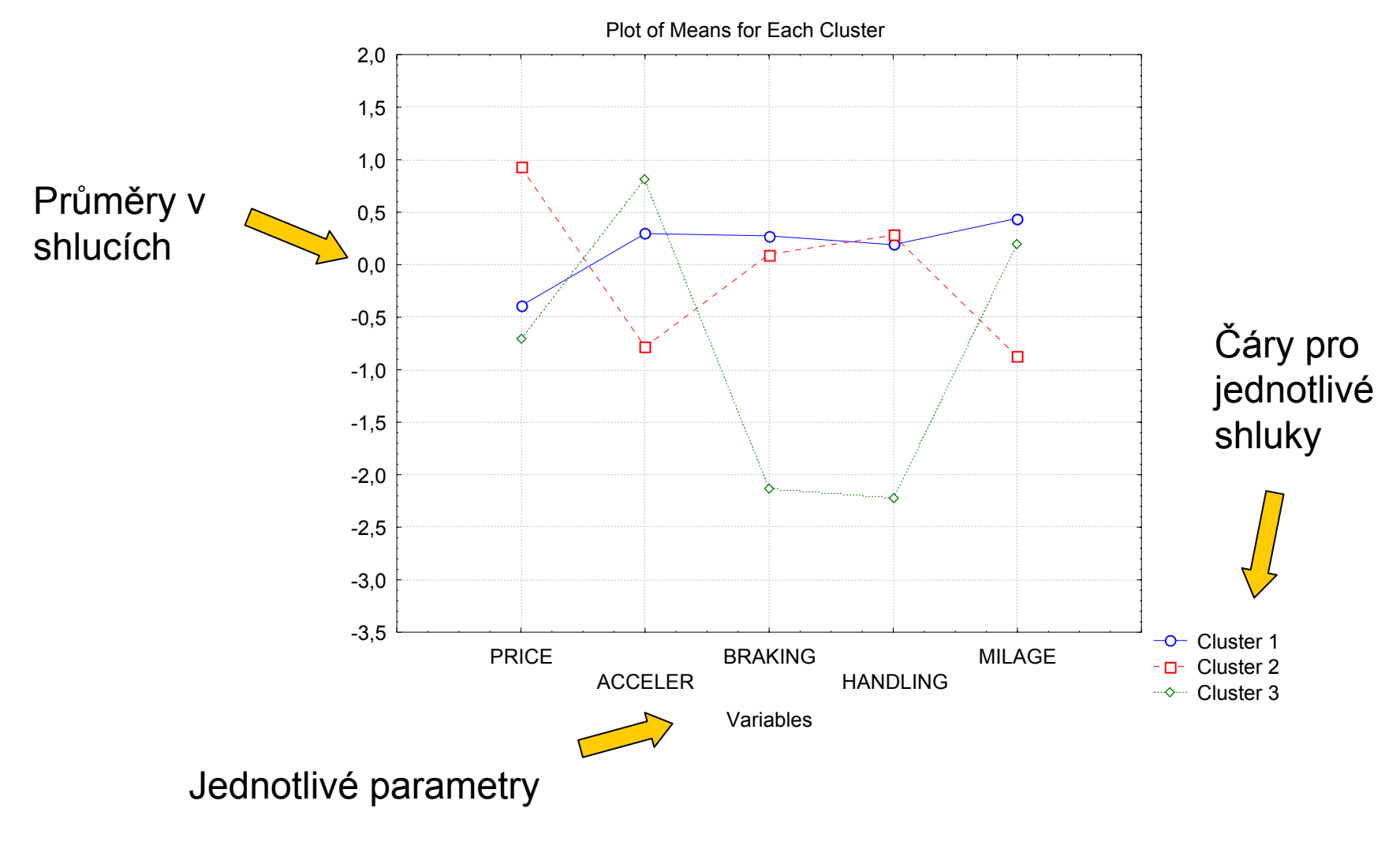

**VÝUKA**

#### **Statistics >> Multivariate Exploratory Techniques >> Principal components …**

- **1.proměnné pro výpočet**
- **2. suplementary variables** nejsou použity pro výpočet, ale objeví se na výsledku
- **3. active cases** – vybrání cases (řádků), které se použijí pro výpočet, ostatní se mohou pouze zobrazit
- **4. grouping variables** – pro označení skupin objektů

Analýza je založena na matici korelací (standardizace proměnných) nebo kovariancí (vliv rozdílných rozptylů)

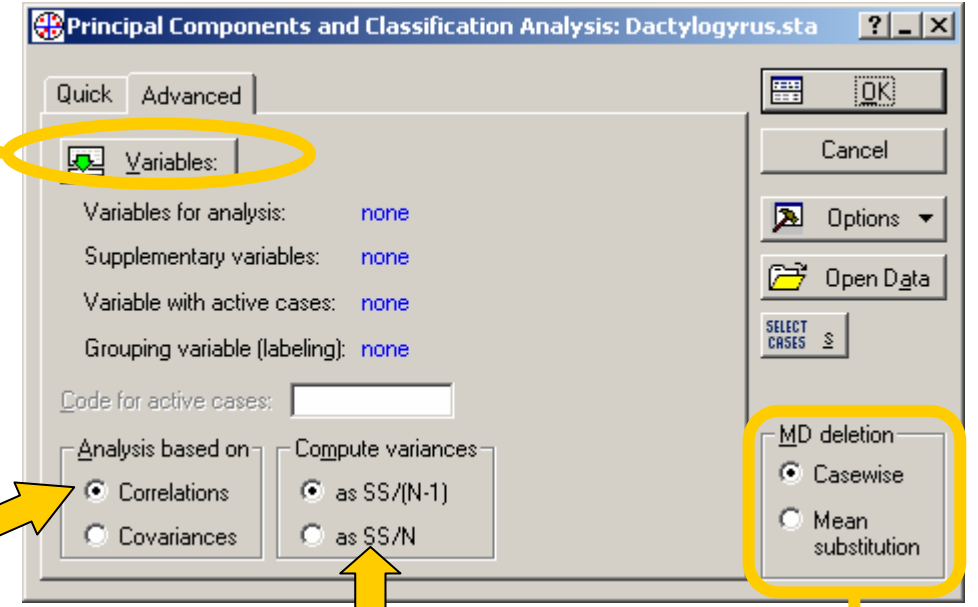

Pro výpočet rozptylu se používá n nebo n-1.

Smazání chybějících dat nebo jejich nahrazení průměrem

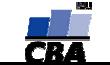

# **Principal component analysis – výsledky quick**

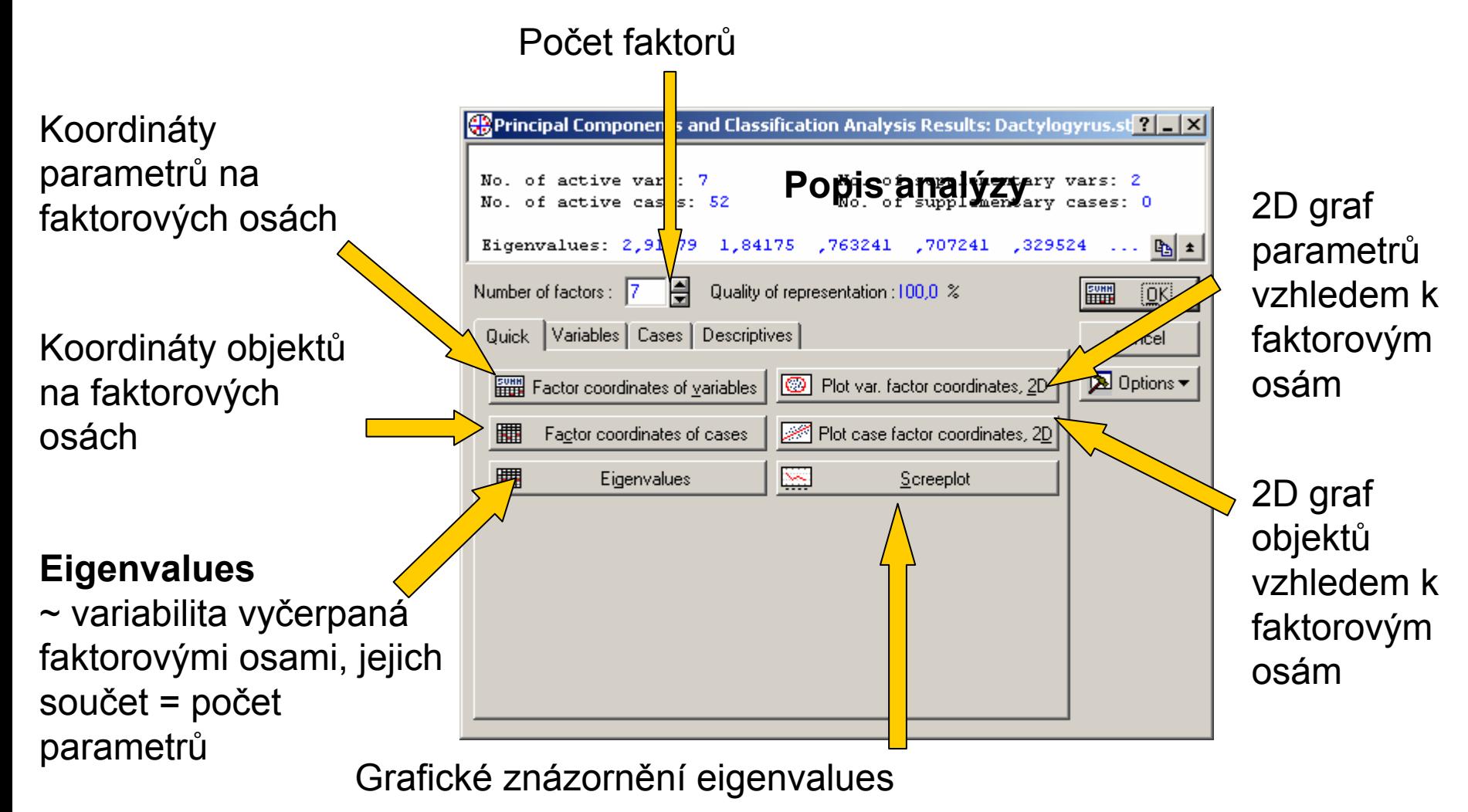

**VÝUKA**

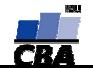

#### Faktorové osy Factor coordinates of the variables, based on correlations (04 PCA sta)  $Fac$ Factor 1 Factor 2 Factor 3 Factor 4 Factor 5 Factor 6 Variable  $0.870988$ 0.088622 0.311857  $-0.045525$  $-0.074689$ 0.210660  $-0.290247$ druh1 Pozice parametrů 0,189727  $0,471241$  $-0,317073$ -0,766312 0,179947 0,129830 0,070210 druh<sub>2</sub> parametry 0,858428  $-0,055174$ 0,381471  $0,109716$  $-0,006402$ 0,073756 0,311478 druh3 na faktorových  $0,0$ 0.308144  $-0,120995$  $-0,808490$  $0,272021$  $-0,311633$ 0,253811 druh4  $\mathsf{M}_{\mathsf{h}5}$  $-0,277173$  $-0,0326\sqrt{4}$ 0,570394  $0,603301$  $0,207165$  $-0,006431$  $-0,435705$ osáchKaran 6  $-0,383706$ 0,576749 0,297602  $-0,069102$  $-0,649814$ 0,052953 0,041551 0,271819 druh7  $-0.297247$ 0.688877 0.058910 0.463059 0.380940 0.014072

**Factor coordinates of variables = korelace**

#### **Factor coordinates of cases**

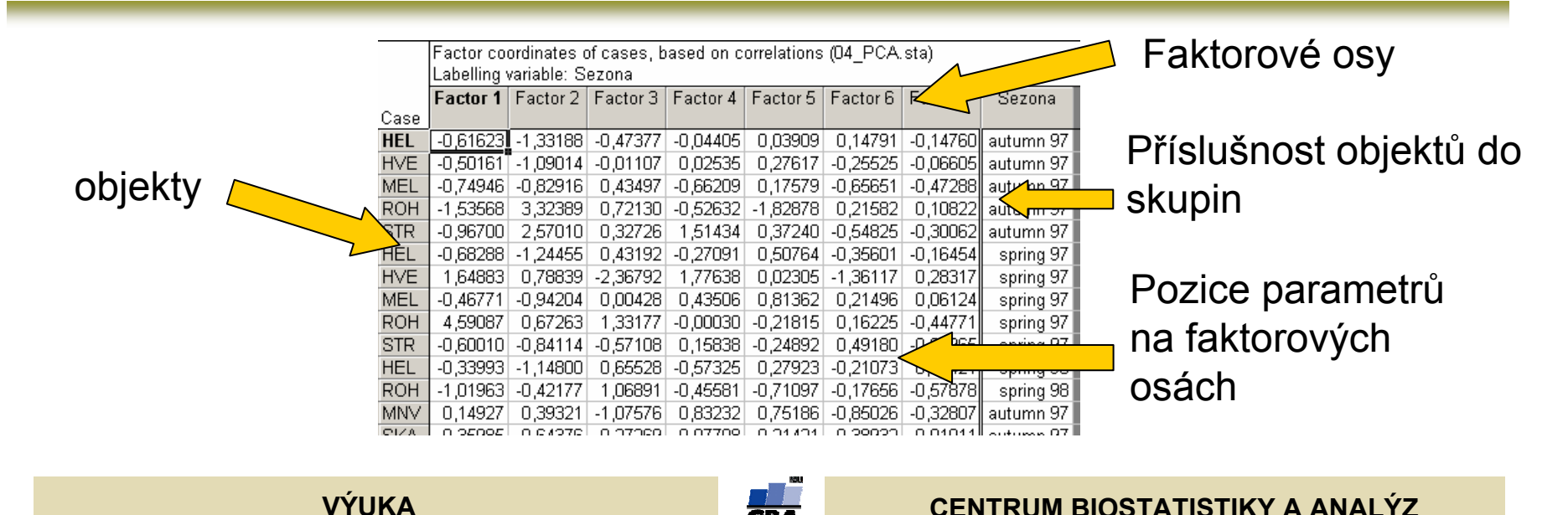

**Eigenvalues** vyjadřují variabilitu vyčerpanou faktorovými osami, jejich hodnoty slouží při rozhodnutí kolik faktorových os je pro nás zajímavých

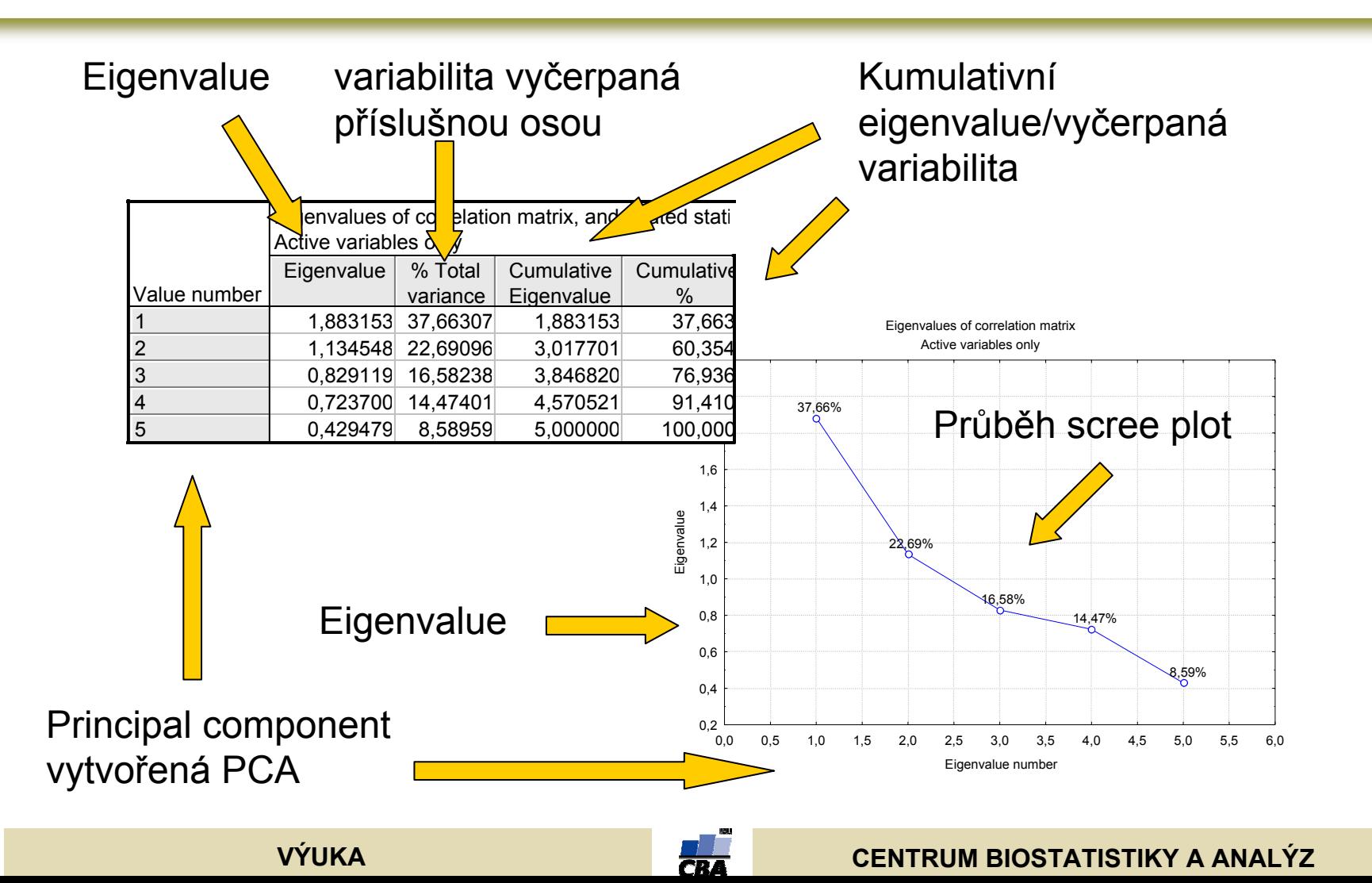

**Plot variables factor coordinates** – vynáší do prostoru faktorových os původní parametry, zobrazuje jejich korelaci s faktorovými osami

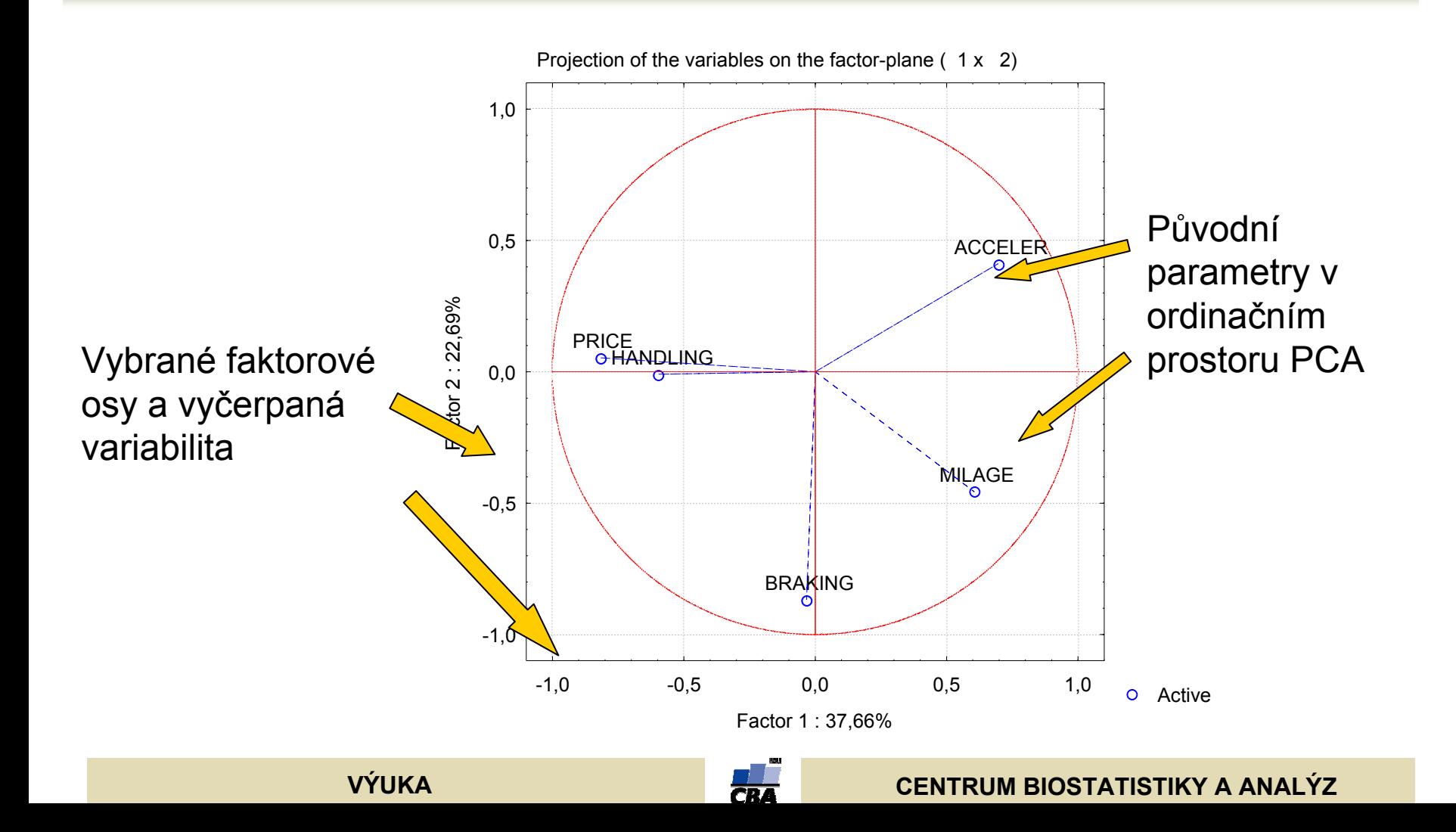

**Plot variables cases coordinates** Výpočet je založen na původní NxP matici a matici eigenvektorů, zobrazuje vzájemné vzdálenosti objektů

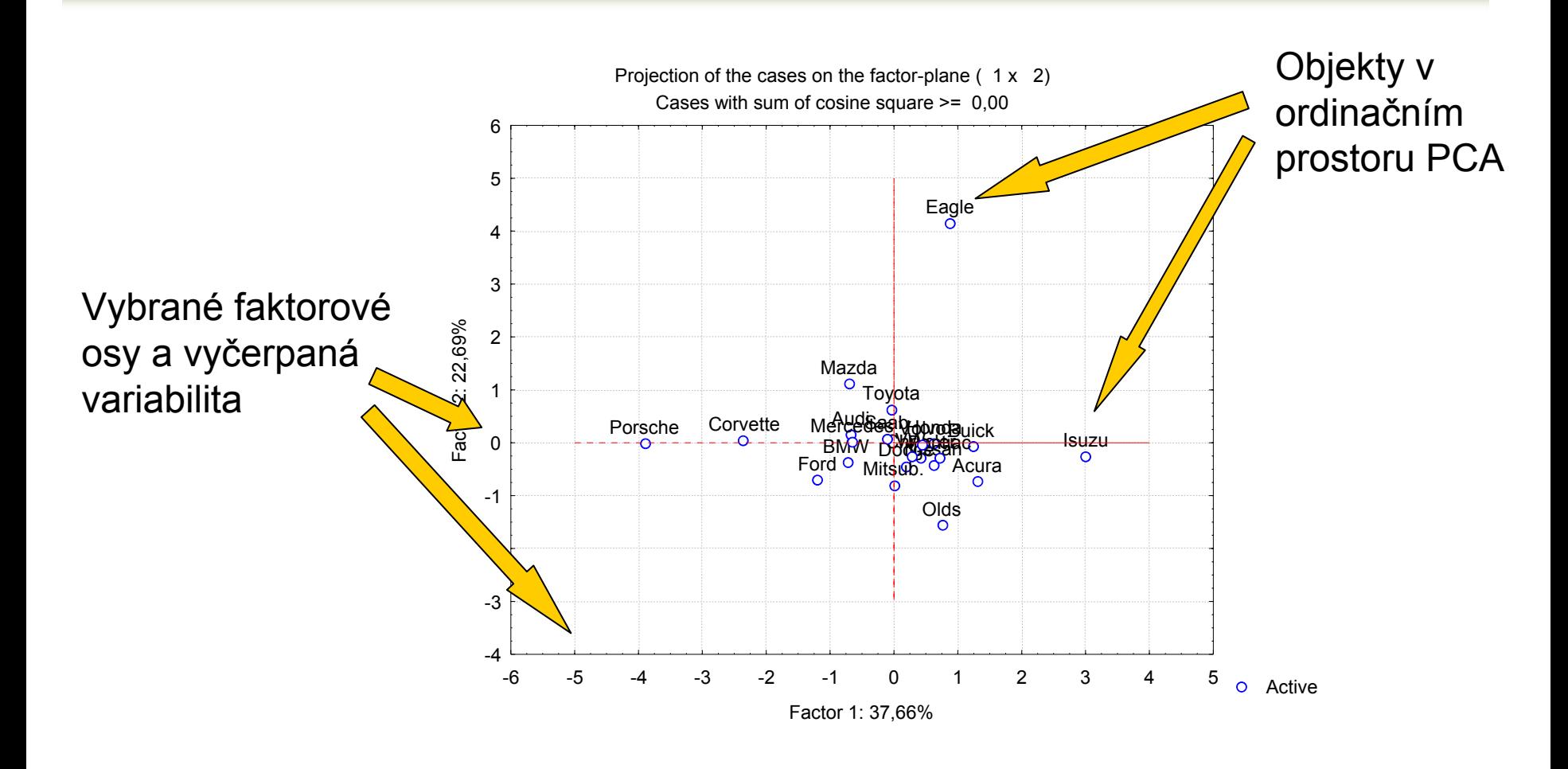

**VÝUKA**

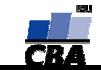

#### **Principal component analysis – výsledky II parametry**

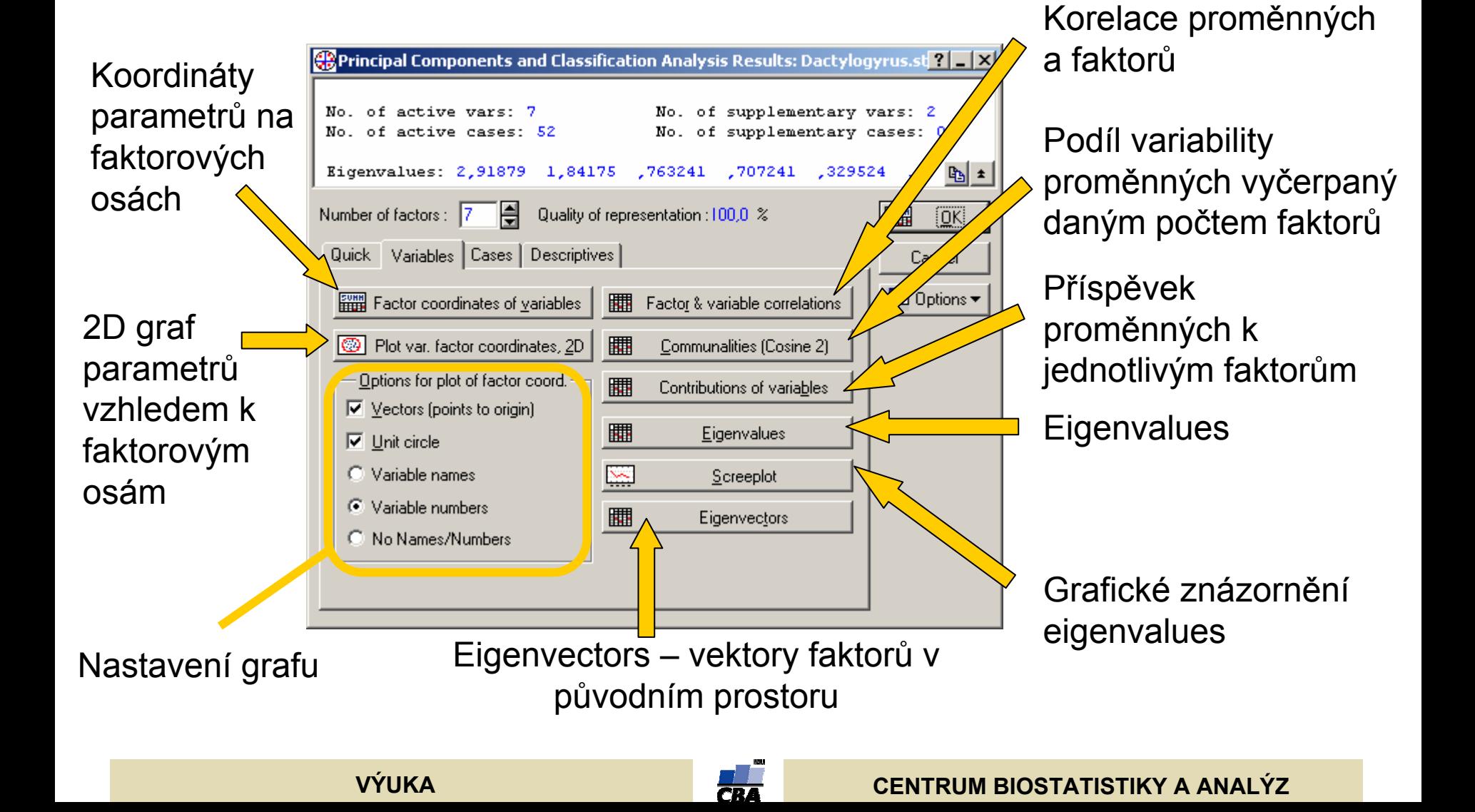

#### **Eigenvectors**

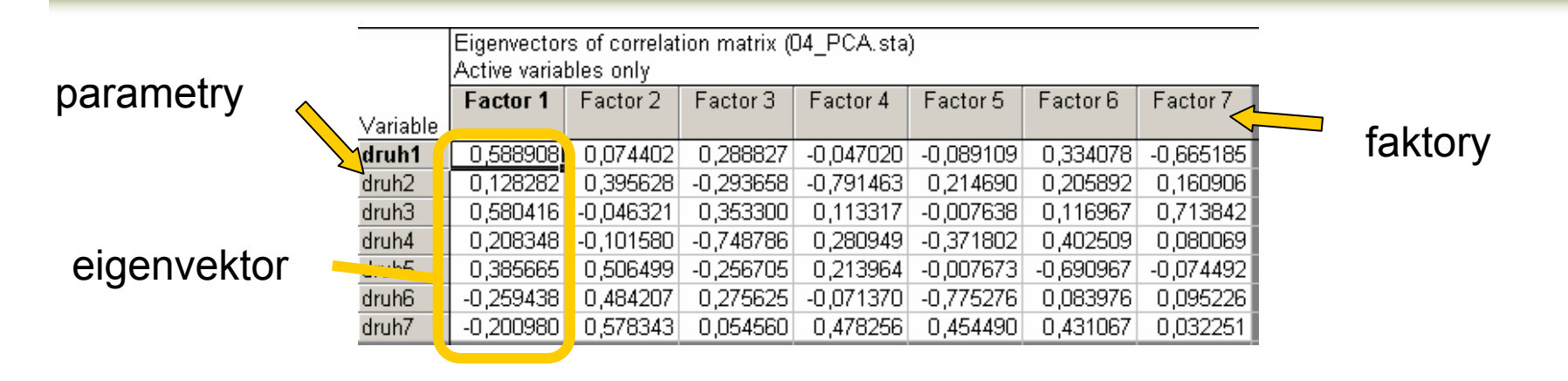

#### **Contribution**

#### **of variables Communalities**

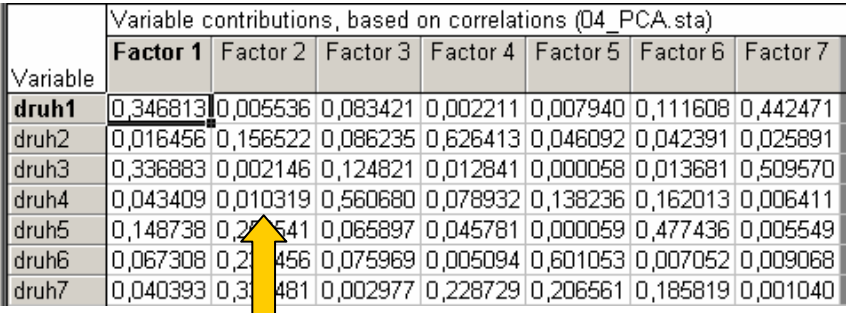

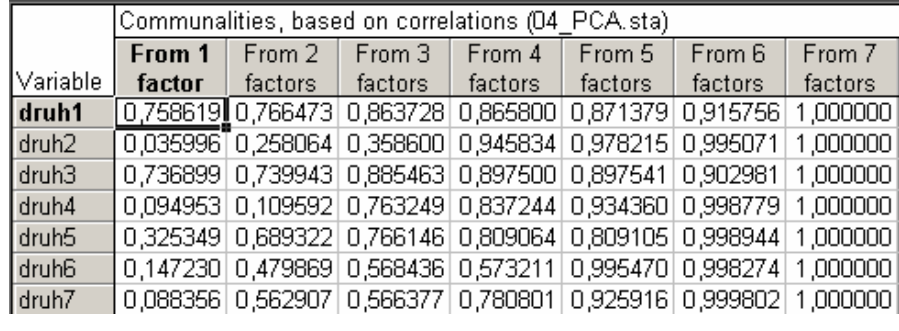

#### Příspěvek parametru k variabilitě faktoru

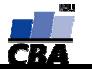

#### **Principal component analysis – výsledky III objekty**

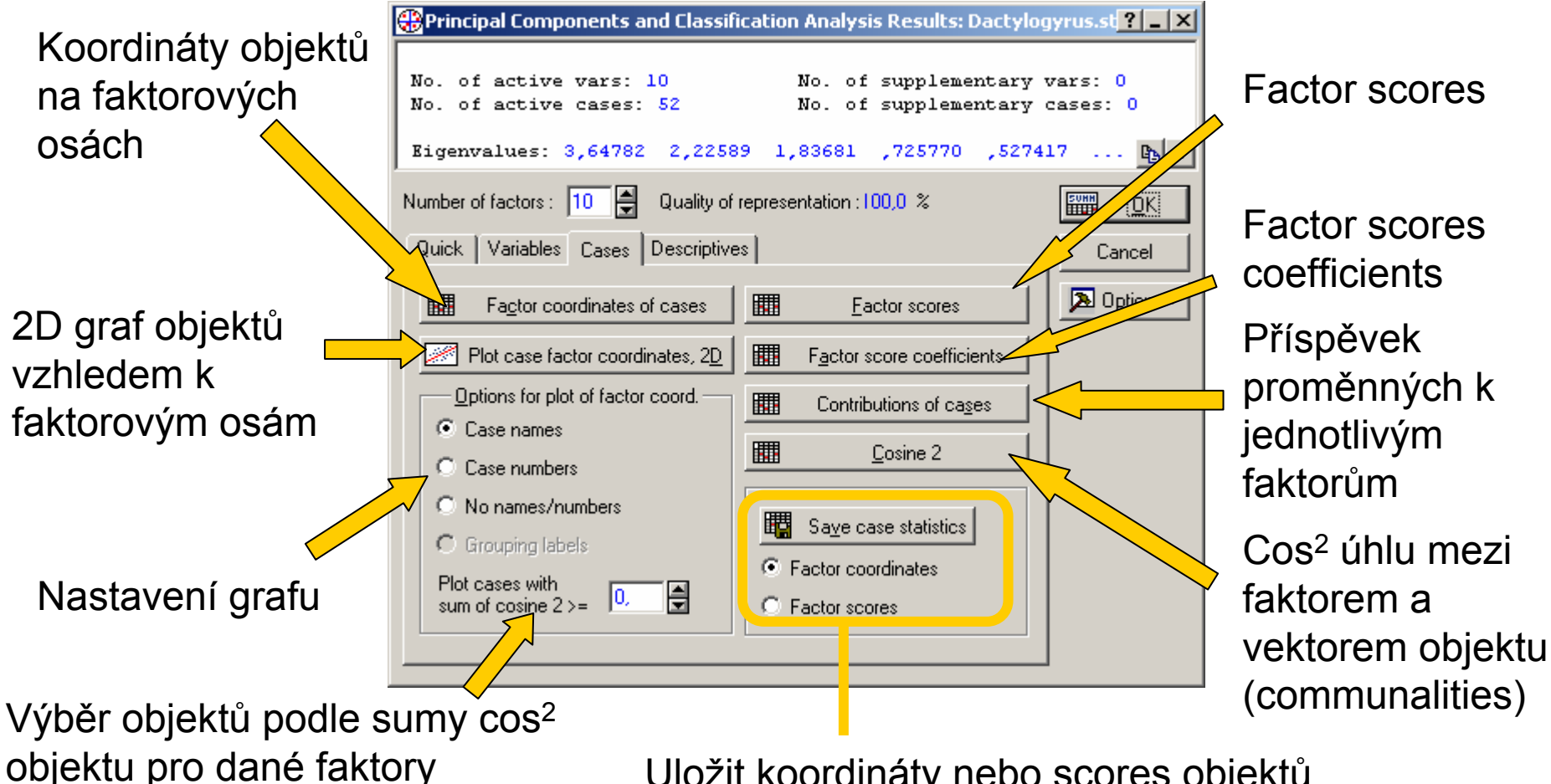

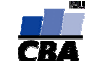

#### **Factor scores**

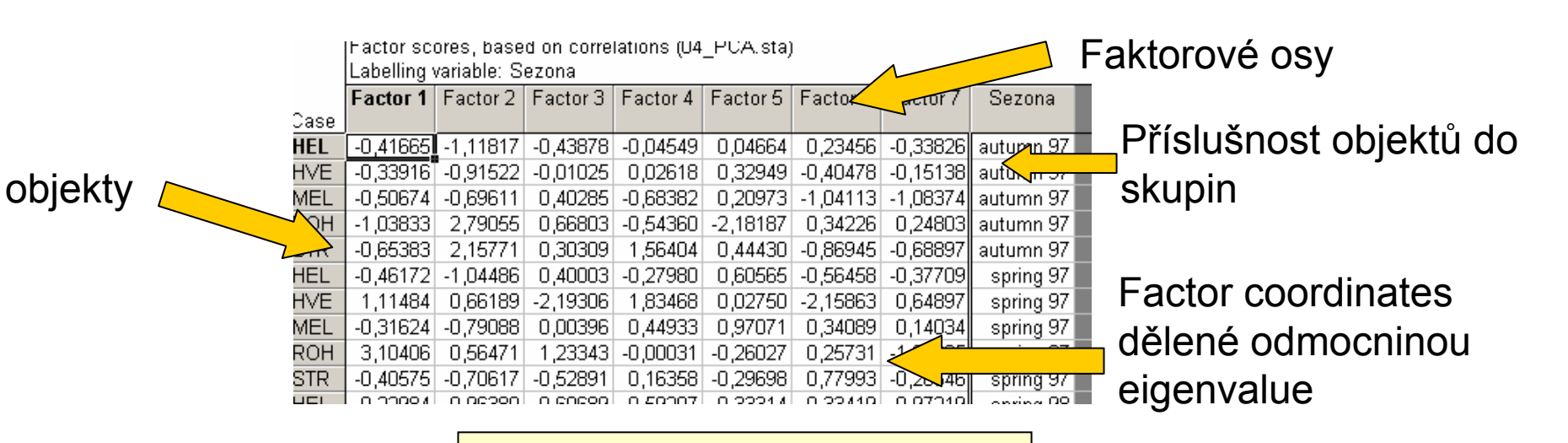

**Factor scores coefficients**

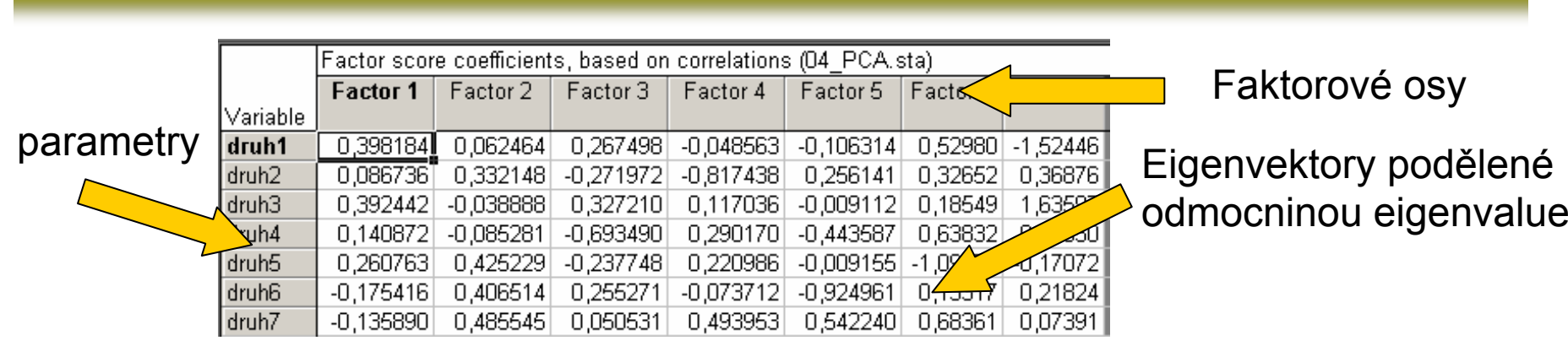

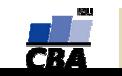

#### **Principal component analysis – popisná statistika**

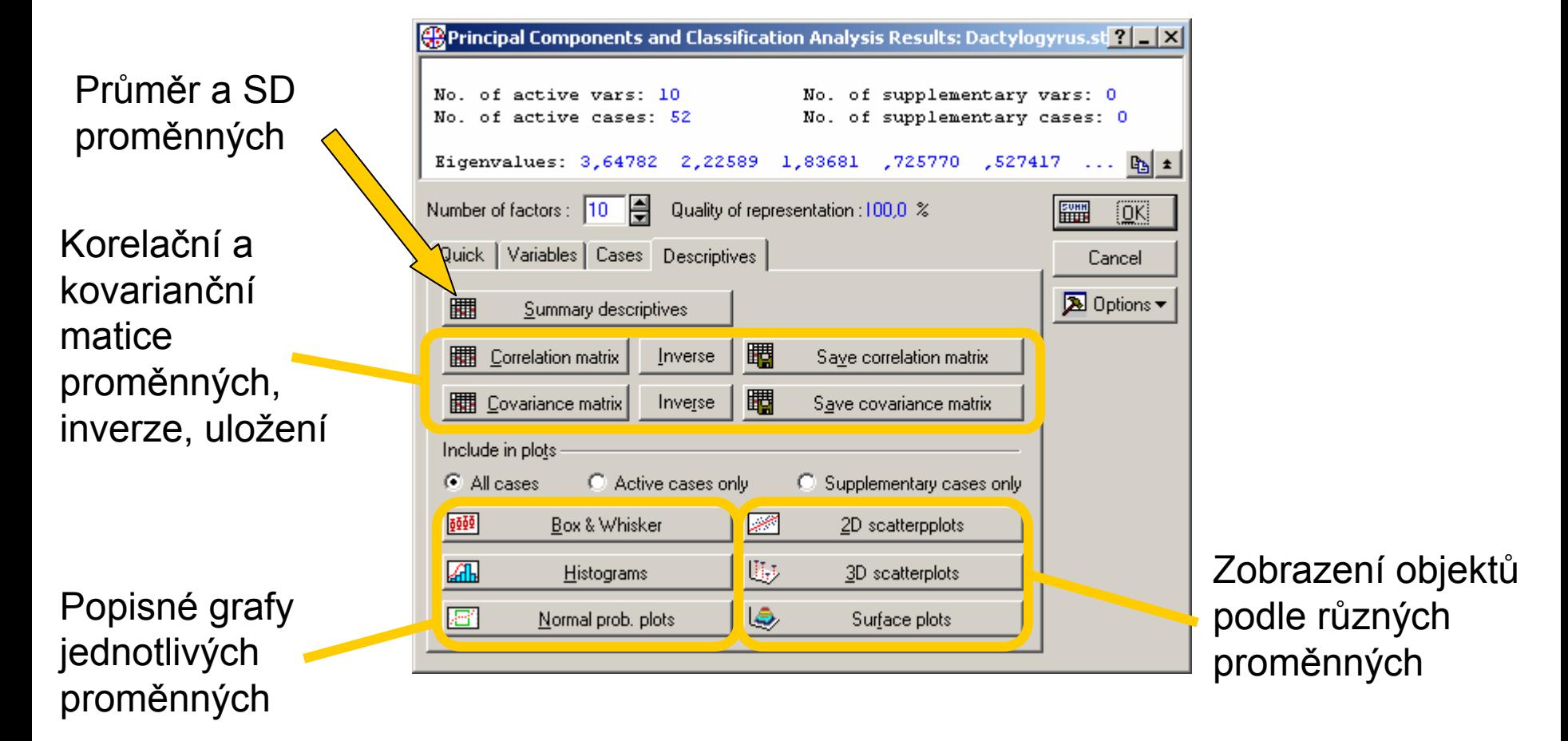

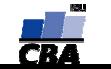

#### **Statistics >> Multivariate Exploratory Techniques >> Correspondence Analysis**

Podstatou **korespondenční analýzy** je analýza kontingenčních tabulek, tj. tabulek kde průsečíky řádků <sup>a</sup> sloupců obsahují frekvenci dané kombinace

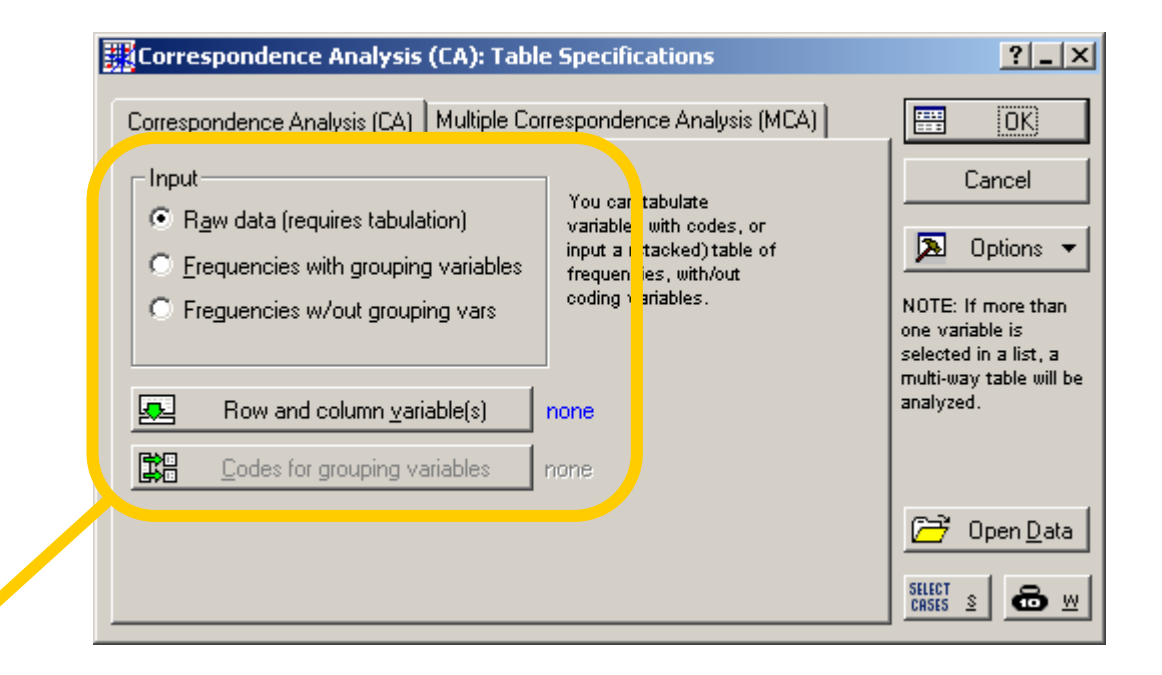

#### **Nastavení vstupních dat**

**raw data** – proměnné s názvy řádků a sloupců tabulky – frekvence se dopočítají **frekvence s třídící proměnnou –** sloupec názvů řádků, názvů sloupců, sloupec s frekvencemi

**frekvence bez řídící proměnné** – klasická tabulka – řádky X sloupce, na průsečíku frekvence

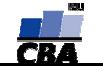

## **Correspondence analysis – výsledky Quick**

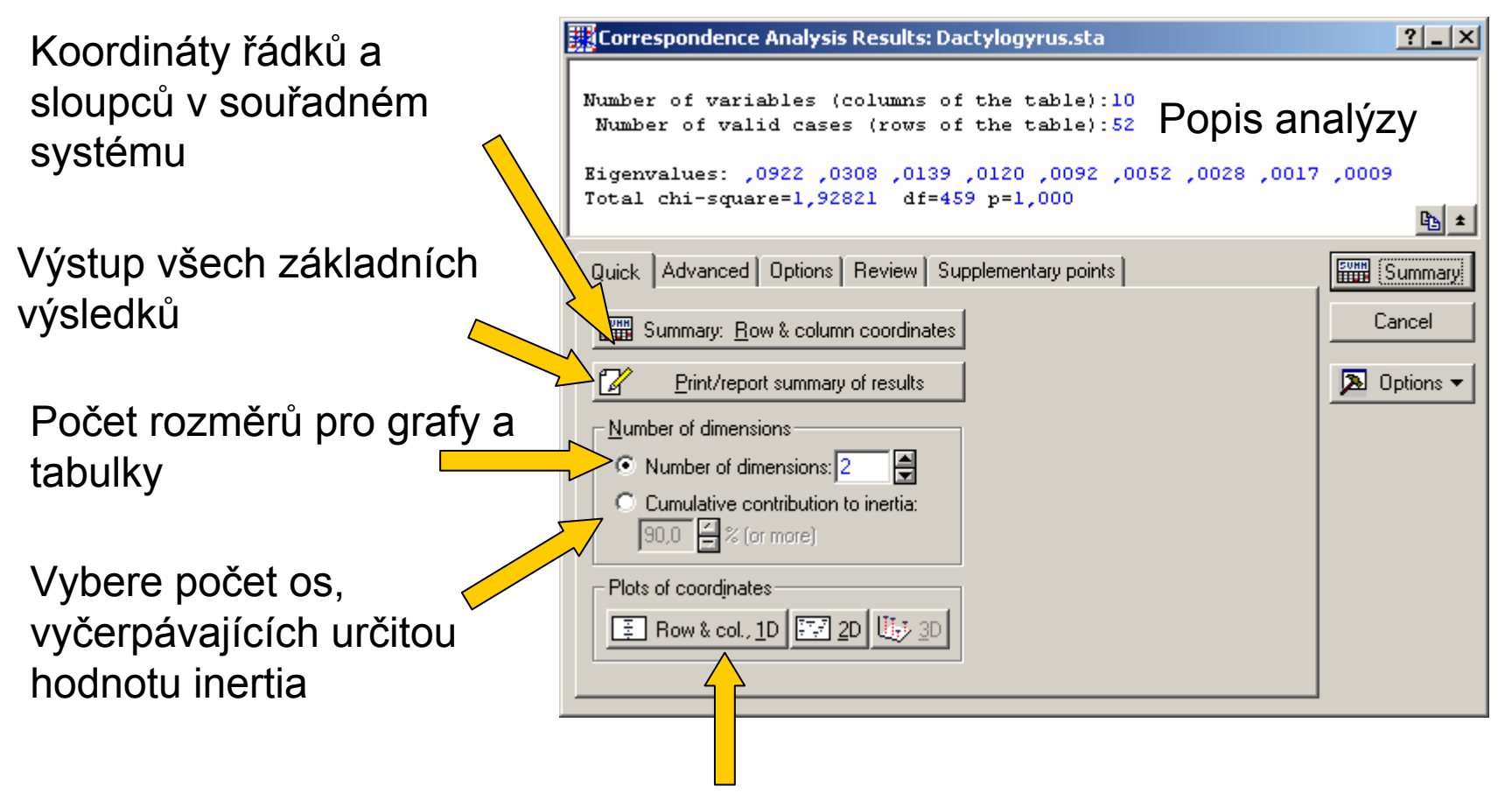

1D, 2D, 3D grafy řádků a sloupců v souřadném systému

![](_page_36_Picture_3.jpeg)

![](_page_36_Picture_4.jpeg)

#### **Row and column coordinates**

![](_page_37_Figure_1.jpeg)

![](_page_37_Picture_3.jpeg)

#### **Grafy CA 1D,2D,3D**

![](_page_38_Figure_1.jpeg)

Grafy obsahují koordináty jak řádků, tak sloupců původní tabulky.

> Row.CoordsCol.Coords

![](_page_38_Picture_4.jpeg)

 $\epsilon_{\rm d}$  $\sim$ 

#### **Correspondence analysis - nastavení**

![](_page_39_Figure_1.jpeg)

![](_page_39_Picture_3.jpeg)

## **Correspondence analysis – výsledky Advanced**

Koordináty řádků <sup>a</sup> sloupců v souřadném systému

Výstup všech základních výsledků

Eigenvalues  $\sim$  inertiangleright "vysvětlená"sloupci + gra

Tabulka frekvencívýskytu + nestandartizovanékoordináty

![](_page_40_Picture_117.jpeg)

Nastavení grafů – výběr os, zkrácení popisek, identické měřítko

![](_page_40_Picture_8.jpeg)

![](_page_41_Figure_0.jpeg)

**Korespondenční analýza** analyzuje kontingenční tabulky, k původní tabulce frekvencí je vytvořena tabulka očekávaných frekvencí a tyto dvě tabulky jsou pomocí  $\chi^2$  srovnány, analýza hledá takové nové dimenze, které vyčerpávají maximální část celkové  $\,\chi^2$  hodnoty (tzv. inertia)

![](_page_42_Figure_1.jpeg)

#### **Correspondence analysis – přehledy**

![](_page_43_Figure_1.jpeg)

K výsledkům analýzy je možné přidat další řádky nebo sloupce, jejichž pozice v souřadném prostoru se spočítají na základě CA, ale její výpočet neovlivní (obdoba suplementary variables a ne-active cases u PCA

Přidání dalších řádků nebo sloupců

Přidají se do analýzy na základě již spočítaných parametrů

![](_page_44_Picture_91.jpeg)

![](_page_44_Picture_4.jpeg)

![](_page_44_Picture_5.jpeg)

#### **Statistics >> Multivariate Exploratory Techniques >> Canonical Analysis**

![](_page_45_Picture_75.jpeg)

![](_page_45_Picture_3.jpeg)

**Canonical analysis** umožňuje nadefinovat některé z parametrů jako nezávislé, jiné jako závislé, smyslem je studium vztahů těchto skupin parametrů

![](_page_46_Figure_1.jpeg)

#### Souhrn výsledk ů

![](_page_47_Picture_73.jpeg)

#### **Eigenvalues**

![](_page_47_Picture_74.jpeg)

#### $\chi^2$  testy

![](_page_47_Picture_75.jpeg)

![](_page_47_Figure_6.jpeg)

![](_page_47_Picture_7.jpeg)

![](_page_47_Picture_9.jpeg)

#### **Canonical analysis – výsledky II**

![](_page_48_Figure_1.jpeg)

Struktura faktorů a redundance

![](_page_48_Picture_3.jpeg)

![](_page_48_Picture_4.jpeg)

**Statistics >> Multivariate Exploratory Techniques >> Discriminant Analysis**

**Diskriminační analýza** na základě námi daného rozdělení objektů do skupin vytváří model pro jejich rozdělení podle parametrů

![](_page_49_Picture_103.jpeg)

### **Discriminant analysis – definice modelu**

![](_page_50_Figure_1.jpeg)

![](_page_50_Picture_2.jpeg)

#### **Discriminant analysis – výsledky**

![](_page_51_Figure_1.jpeg)

![](_page_51_Picture_3.jpeg)

# **Discriminant analysis – výsledky tabulky**

F spojené s danou WL

![](_page_52_Figure_2.jpeg)

# **Discriminant analysis – výsledky klasifikace**

Předem nastavená pravděpodobnost zařazení do

skupiny

![](_page_53_Figure_3.jpeg)

#### **Discriminant analysis – výsledky klasifikace**

#### **Koeficienty klasifikační funkce Vzdálenost do centroidů**

![](_page_54_Picture_59.jpeg)

Objekt patří do skupiny pro kterou mu vyšla vyšší hodnota funkce

![](_page_54_Picture_60.jpeg)

![](_page_54_Picture_6.jpeg)

التمصط

cional analarax

**Statistics >> Multivariate Exploratory Techniques >> Factor Analysis**

**Faktorová analýza -** Účelem je zjištění struktury vztah<sup>ů</sup> proměnných na základ<sup>ě</sup> korelace a redukce počtu proměnných.

![](_page_55_Figure_2.jpeg)

![](_page_55_Picture_4.jpeg)

## **Faktorová analýza - extrakce faktorů**

Deskripce – popis parametrů, korelace, multiple Define Method of Factor Extraction: 08 Factor.sta  $2|X|$ regression atd.Missing data were casewise deleted 327 cases were processed (selected) 308 valid cases were accepted Correlation matrix was computed for 吗 ▲ |  $\Box$   $\Box$ Quick | Advanced Descriptives Cancel Review correlations, means, standard deviations Define Method of Factor Extraction: 08 Factor.sta  $|?|-|X|$  $\boxed{\mathbf{2}}$  Options  $\mathbf{v}$ Compute multiple regression analyses  $\overline{\text{a}}$ ssing data were casewise deleted  $\overline{\text{Popis}}$  VSIUDU ses were processed (selected) 308 cases were accepted Počet faktorů, Correlati etrix was computed for 7 variables které mají být 吗 ± extrahovány Quick Advanced Descriptives 圞 Typ extrakce Extraction method Max. no. of factors: 2 H Cancel jednotlivých C Principal components 目 Mini, eigenvalue: 11.000 faktorů $\sqrt{2}$  Options  $\blacktriangledown$ Jejich minimální Principal factor analysis: - Iterated communalities· C Communalities=multiple R2 eigenvalue Min. change in 딈  $\sqrt{101}$ C Iterated commun. (MINRES) communality: C Maximum likelihood factors Maximum no. 딈 50 of iterations: C Centroid method

![](_page_56_Picture_2.jpeg)

C Principal axis method

團

![](_page_56_Picture_3.jpeg)

## **Faktorová analýza - výsledky**

![](_page_57_Figure_1.jpeg)

![](_page_57_Picture_3.jpeg)

### **Faktorová analýza – výsledky II**

![](_page_58_Figure_1.jpeg)

Reprodukovaná a residuální korelační matice

![](_page_58_Picture_3.jpeg)

![](_page_58_Picture_4.jpeg)

## **Faktorová analýza – výsledky III**

![](_page_59_Figure_1.jpeg)

Hierarchical analysis o f oblique factors - dvoustup ňová analýza (nejprve výb ěr shluk ů prom ěnných podle jejich "unikátnosti", pak tvorba sekundárních (se sdílenou variabilitou) a primárních faktor ů (shluky podobných prom ěnných))

![](_page_59_Picture_4.jpeg)

## **Faktorová analýza – výsledky IV**

![](_page_60_Picture_1.jpeg)

![](_page_60_Picture_3.jpeg)

**Statistics >> Multivariate Exploratory Techniques >> Multidimensional Scaling**

**Multidimensional scaling** dokáže na základě asociační matice s libovolnou metrikou vytvořit její Euklidovskou reprezentaci (příklad: na základě tabulky vzdáleností <sup>m</sup>ěst vytvoří mapu).

Výběr parametrů (vstupní soubor musí mít formát asociační matice) <u>i</u>Multid ensional Scaling: 07 Matrix MDS.smx  $|?|-|X|$ Počáteční konfigurace Quick  $\sum$  Zions  $[OK]$ Počet Cancel Variables: ALL dimenzí k $2$   $\sqrt{2}$ Multidimensional Scaling: 1 / Matrix MDS.smx Number of dimensions: 1 Ħ **A** Options extrakciQuick Options |罰  $[OK]$ Open Data - Starting configuration Cancel C Standard Guttman-Lingoes **E** Options C From input file  $\Box$  Configuration file **D** Open Data File: none **C** Last final configuration 圓 Vzdálenosti menší než jsou Epsilon: e považovány za 0 Minimum number of iterations: 旧 Maximum number of iterations: 150 Počty iterací

**CENTRUM BIOSTATISTIKY A ANALÝZ**

## **Multidimensional Scaling - výpočet**

**Multidimensional scaling <sup>m</sup>**ůže sloužit pro přípravu podkladů pro k-means clustering pokud nemůžeme na naše data použít Euklidovskou vzdálenost. Metoda je výpočetně velmi náročná.

![](_page_62_Picture_66.jpeg)

**VÝUKA**

![](_page_62_Picture_4.jpeg)

#### **Multidimensional Scaling –výsledky Quick**

![](_page_63_Figure_1.jpeg)

![](_page_63_Picture_3.jpeg)

# **Multidimensional Scaling – výsledky tabulky**

![](_page_64_Figure_1.jpeg)

D-hat ~ průběh vzdáleností při dobré reprezentaci

![](_page_64_Picture_3.jpeg)

![](_page_64_Picture_4.jpeg)

-100

-0,5 0,0

 0 100 200 300 400 500 600 700 800 Data

#### **Multidimensional Scaling – výsledky Advanced**

![](_page_65_Figure_1.jpeg)

![](_page_65_Picture_2.jpeg)

![](_page_65_Picture_3.jpeg)

![](_page_66_Figure_0.jpeg)

#### **Shepard diagram 3D graf**

![](_page_66_Figure_2.jpeg)

**VÝUKA**

#### **2D graf Vzdálenosti x D-har (D-star)**

![](_page_66_Figure_4.jpeg)

Scatterplot 3D Final Configuration Dimension 2 vs. Dimension 4 vs. Dimension 3

![](_page_66_Figure_7.jpeg)

![](_page_66_Picture_8.jpeg)